## Министерство образования и науки Астраханской области Государственное автономное образовательное учреждение Астраханской области высшего образования «Астраханский государственный архитектурно-строительный **у н и в е р с и т е т »**  $(\Gamma A O V A O B O \times A \Gamma A C V)$

## **УТВЕРЖДАЮ**

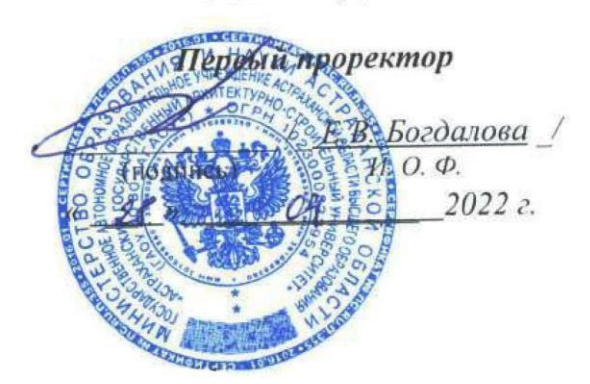

## **РАБОЧАЯ ПРОГРАММА ДИСЦИПЛИНЫ**

## **Наименование дисциплины**

BIM технологии

*(указывается наименование в соответствии с учебным планом)*

**По направлению подготовки**

07.04.01 «Архитектура»

*(указывается наименование направления подготовки в соответствии с ФГОС ВО)*

**Направленность (профиль)**

«Архитектурное проектирование»

*(указывается наименование профиля в соответствии с ОПОП)*

**Кафедра** «Системы автоматизированного проектирования и моделирования»

Квалификация выпускника *магистр*

учѐная степень и учѐное звание)

<u>доцент, к.т.н.</u>  $\frac{A(t)}{A(t)}$  / О.И. Евдошенко / (занимаемая должность, подпись) и подпись) (подпись) И. О. Ф.

Рабочая программа рассмотрена и утверждена на заседании кафедры «Системы автоматизированного проектирования и моделирования», протокол № *8* от *21. 04. 2022* г.

Заведующий кафедрой */ <sup>26</sup> и проставительно и приведующий кафедрой / О.И. Евдошенко /* (подпись) И. О. Ф.

**Согласовано:**

Председатель МКН «Архитектура»,

направленность (профиль) «Архитектурное проектирование»

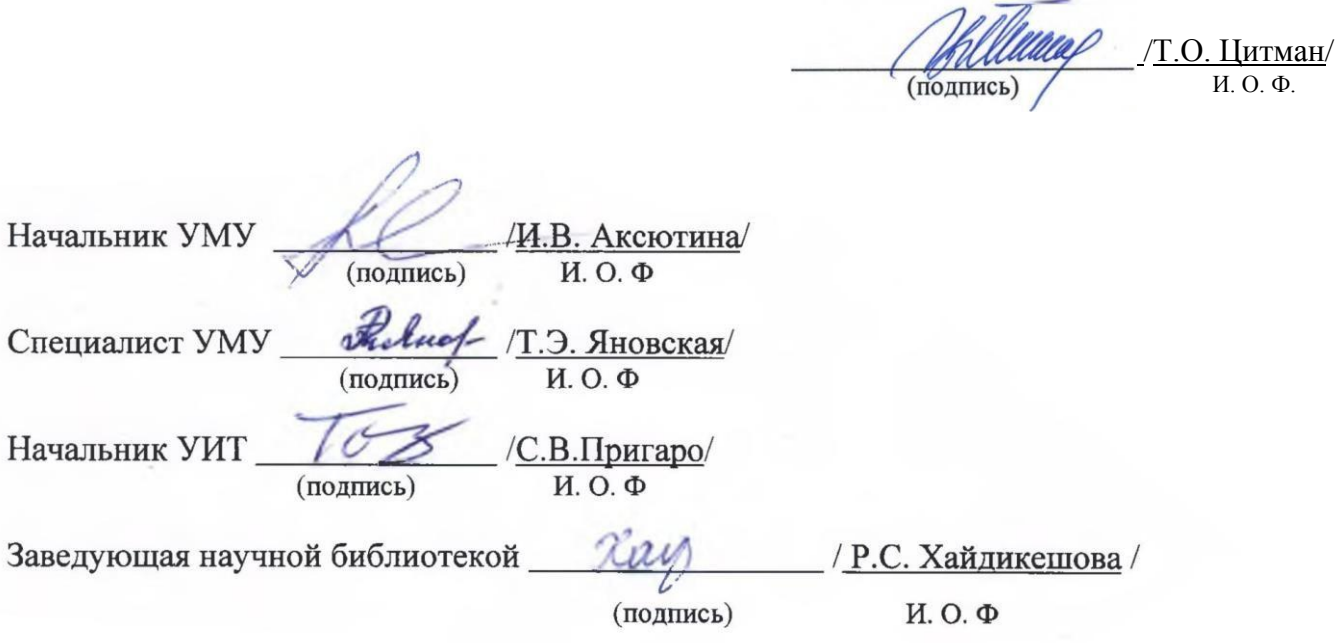

## **Содержание:**

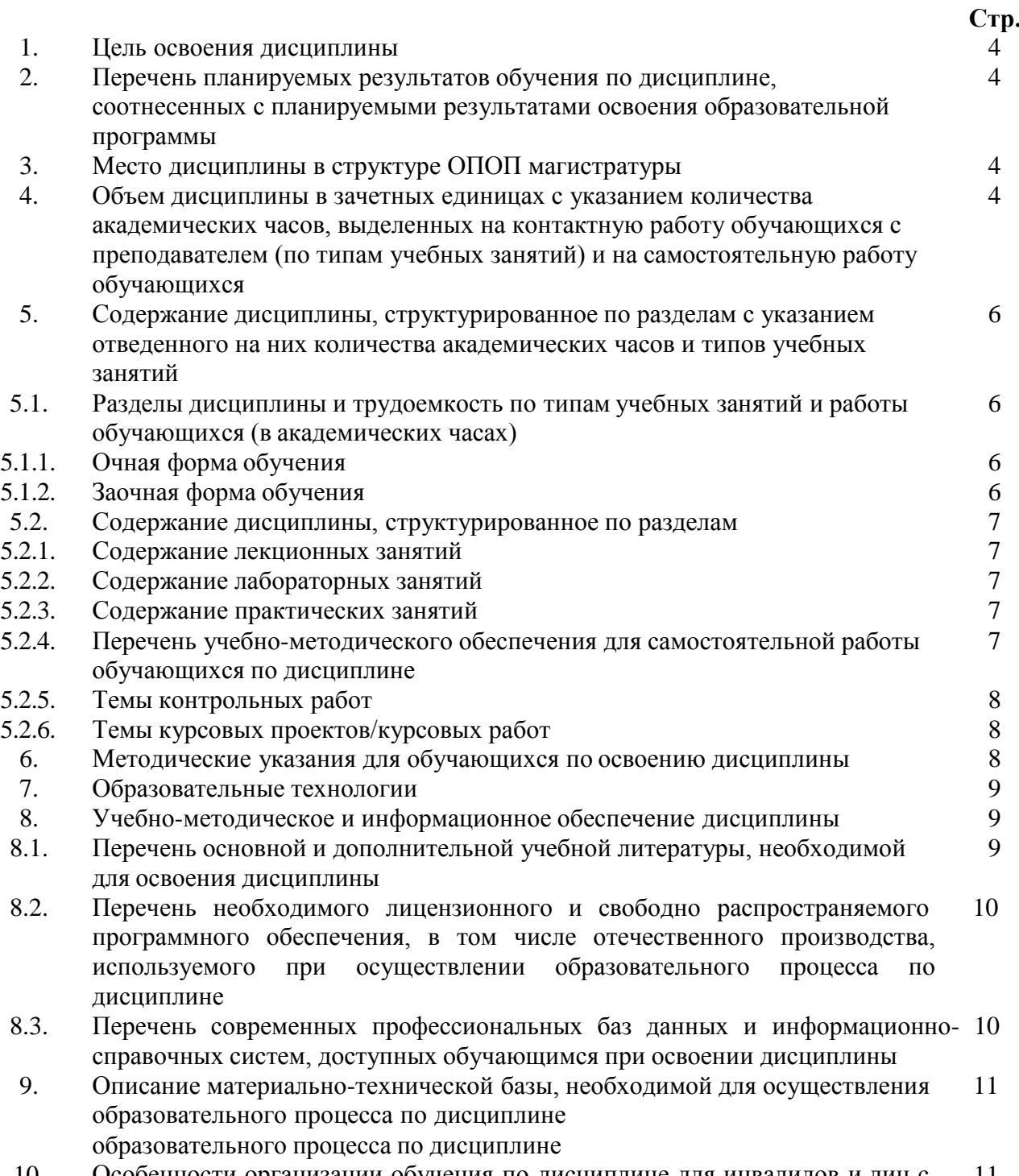

10. Особенности организации обучения по дисциплине для инвалидов и лиц с 11 ограниченными возможностями

## 1. Пель освоения лиспиплины

<span id="page-3-0"></span>Пелью учебной лисциплины «ВІМ технологии» является формирование компетенций обучающихся в соответствии с требованиями Федерального государственного образовательного стандарта высшего образования по направлению подготовки 07.04.01 «Архитектура».

## 2. Перечень планируемых результатов обучения по дисциплине соотнесенных с планируемыми результатами освоения образовательной программы.

В результате освоения дисциплины обучающийся должен овладеть следующими компетенниями<sup>.</sup>

ОПК - 6 - способен применять методики определения технических параметров проектируемых объектов, в том числе с использованием специализированных пакетов прикладных программ.

#### $\bf{B}$ результате освоения дисциплины, формирующей компетенцию **ОПК-6** обучающийся должен овладеть следующими результатами обучения по дисциплине:

#### Уметь:

- участвовать в определении целей и задач проекта, его основных архитектурных и объемнопланировочных параметров и стратегии его реализации в увязке с требованиями заказчика по будущему использованию объекта капитального строительства; участвовать в планировании и контроле выполнения дополнительных исследований и инженерных изысканий, проверке комплектности и оценке качества исходных данных, данных задания на архитектурностроительное проектирование необходимых для разработки архитектурного раздела проектной использовать спениализированные пакеты приклалных локументании программ  $\bf{B}$ концептуальном и архитектурном проектировании, а также при предпроектных исследованиях  $(OIIK-6.1)$ .

## Знать:

- основные виды требований к различным типам объектов капитального строительства, включая социальные. функционально- технологические, эргономические  $(c)$ учетом особенностей спецконтингента), эстетические и экономические; основные справочные, методические, реферативные и другие источники получения информации в архитектурном проектировании и методы ее анализа, включая информацию, касающуюся потребностей лиц с ОВЗ и маломобильных групп граждан; методы сбора и анализа данных о социальнокультурных условиях участка застройки, включая наблюдение, опрос, интервьюирование анкетирование (с учетом особенностей лиц с ОВЗ); основные методы технико- экономической оценки проектных решений (ОПК-6.2).

#### 3. Место дисциплины в структуре ОПОП магистратуры

<span id="page-3-1"></span>Дисциплина ФТД. 01 «ВІМ технологии» реализуется в рамках ФТД. Факультативные дисциплины, часть формируемая участниками образовательных отношений.

Дисциплина базируется на основах дисциплины «Архитектурное проектирование жилых зданий».

#### $\overline{4}$ . Объем дисциплины в зачетных единицах с указанием количества академических часов, выделенных на контактную работу обучающихся с преподавателем (по типам занятий) и на самостоятельную работу обучающихся

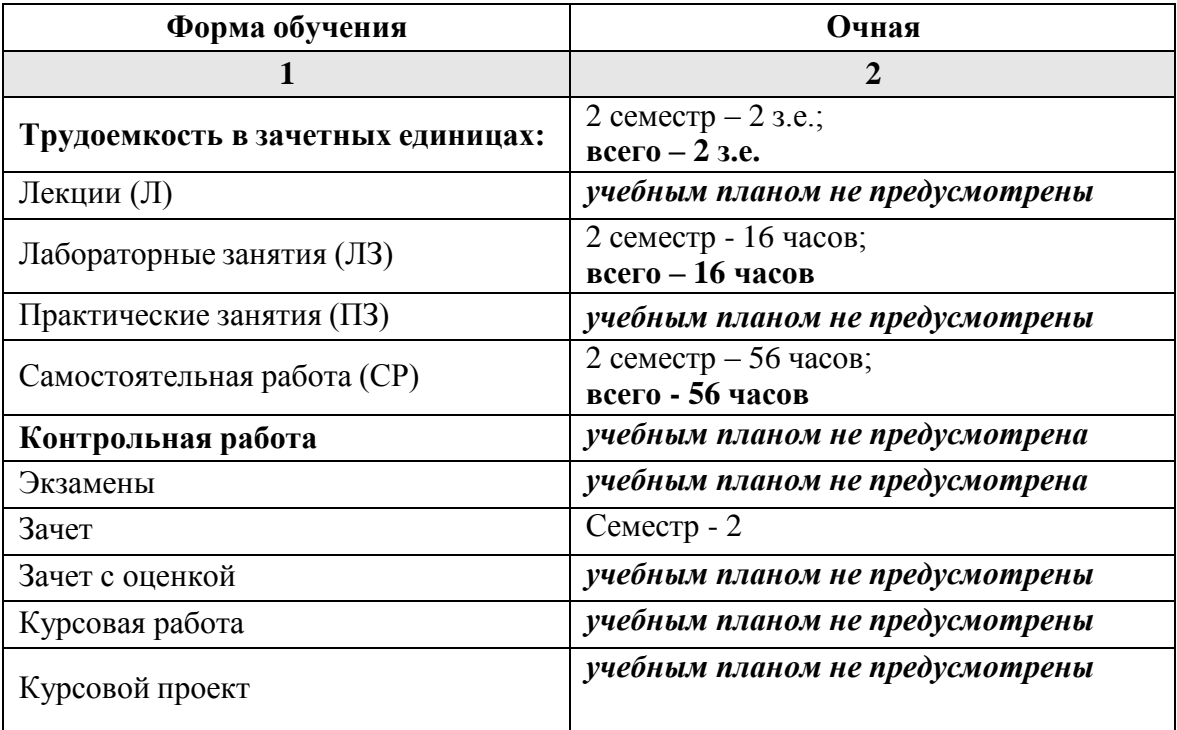

**5. Содержание дисциплины, структурированное по разделам с указанием отведенного на них количества академических часов и типов учебных занятий**

**5.1. Разделы дисциплины и трудоемкость по типам учебных занятий и работы обучающегося (в академических часах).**

## **5.1.1. Очная форма обучения**

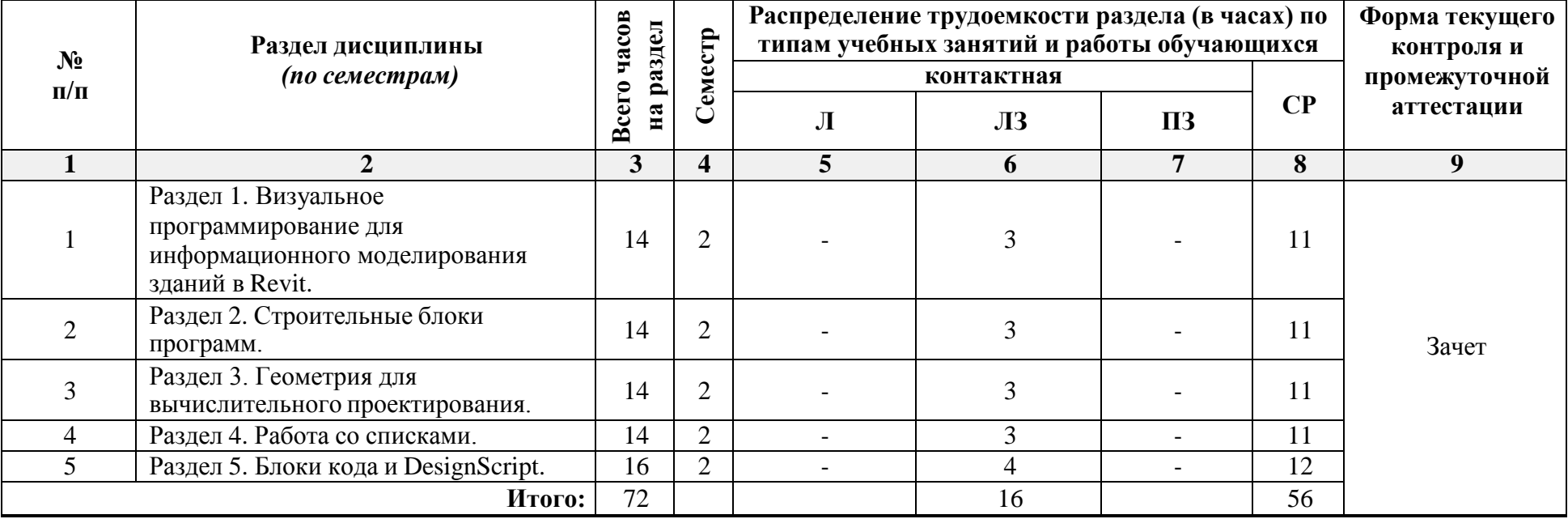

## **5.1.2. Заочная форма обучения**

<span id="page-5-0"></span>*Учебным планом не предусмотрена*

## **5.2. Содержание дисциплины, структурированное по разделам**

## <span id="page-6-0"></span>**5.2.1. Содержание лекционных занятий**

<span id="page-6-2"></span><span id="page-6-1"></span>*учебным планом не предусмотрены*

## **5.2.2. Содержание лабораторных занятий**

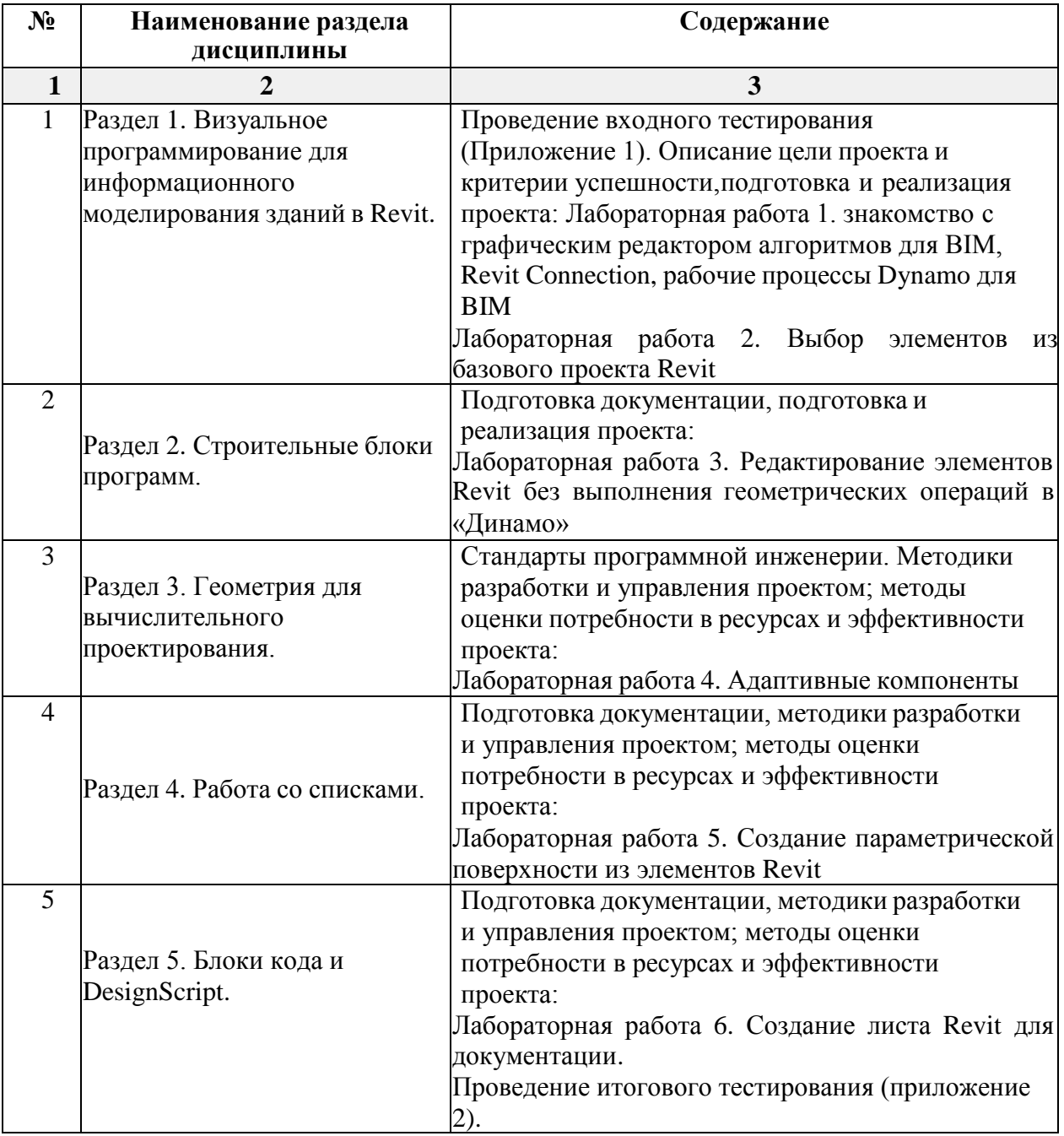

## **5.2.3. Содержание практических занятий**

<span id="page-6-3"></span>*учебным планом не предусмотрены*

## **5.2.4. Перечень учебно-методического обеспечения для самостоятельной работы обучающихся по дисциплине**

**Очная форма обучения**

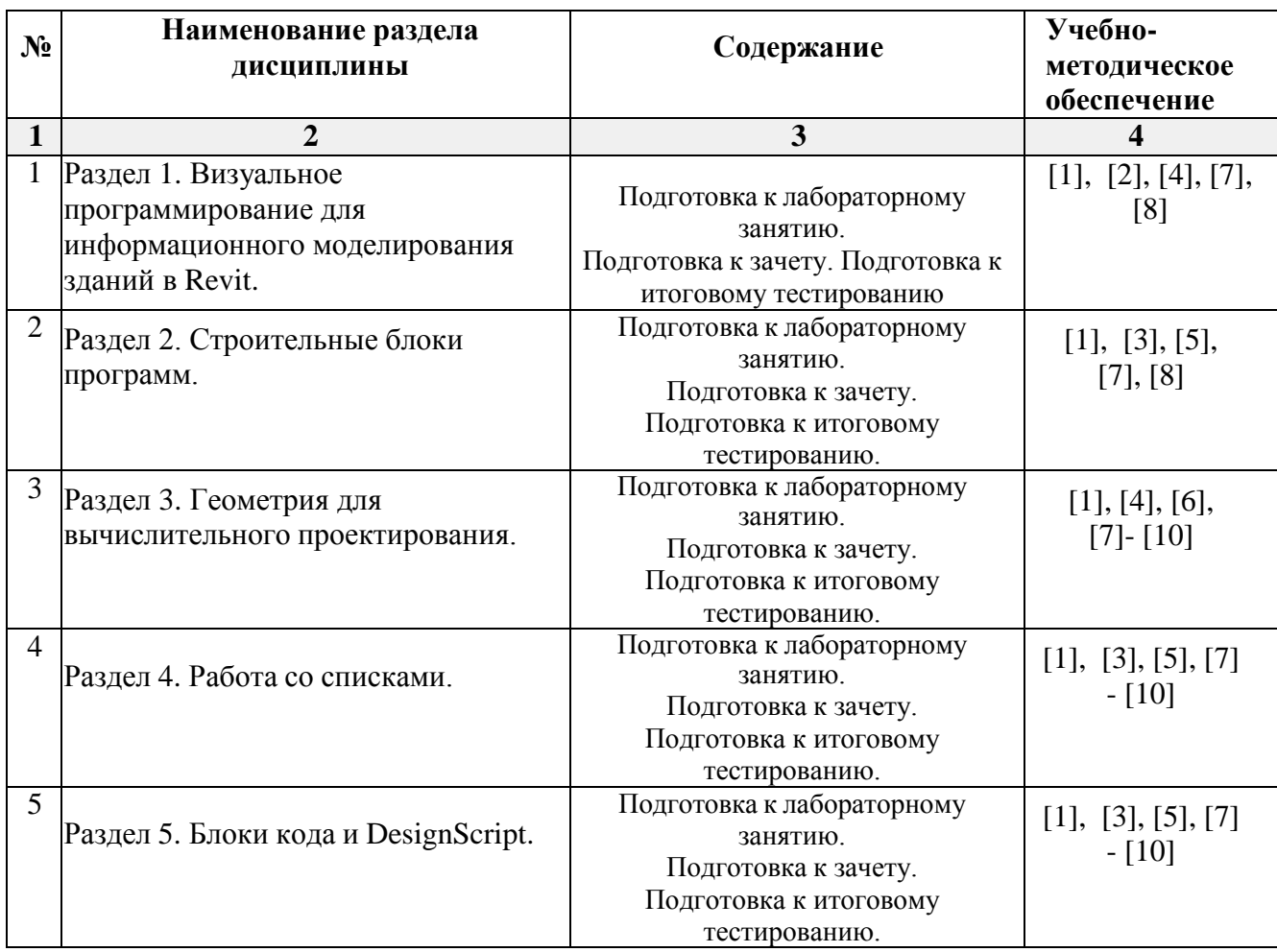

## **Заочная форма обучения**

*Учебным планом не предусмотрена*

## **5.2.5. Темы контрольных работ**

<span id="page-7-0"></span>*учебным планом не предусмотрены*

## **5.2.6. Темы курсовых проектов**

<span id="page-7-1"></span>*учебным планом не предусмотрены*

## **6. Методические указания для обучающихся по освоению дисциплины**

## **Организация деятельности студента**

## **Лекция**

В ходе лекционных занятий необходимо вести конспектирование учебного материала, обращать внимание на категории, формулировки, раскрывающие содержание тех или иных явлений и процессов, научные выводы и практические рекомендации. Необходимо задавать преподавателю уточняющие вопросы с целью уяснения теоретических положений, разрешения спорных ситуаций. Целесообразно дорабатывать свой конспект лекции, делая в нем соответствующие записи из литературы, рекомендованной преподавателем и предусмотренной учебной программой.

## **Лабораторное занятие**

Работа в соответствии с методическими указания по выполнению лабораторных работ.

## **Самостоятельная работа**

Самостоятельная работа студента над усвоением учебного материала по учебной дисциплине может выполняться в помещениях для самостоятельной работы, а также в домашних условиях. Содержание самостоятельной работы студента определяется учебной программой дисциплины, методическими материалами, заданиями и указаниями преподавателя.

Самостоятельная работа в аудиторное время может включать:

- работу со справочной и методической литературой;

Самостоятельная работа во внеаудиторное время может состоять из:

- подготовки к семинарам (практическим занятиям);

- изучения учебной и научной литературы;

- выделение наиболее сложных и проблемных вопросов по изучаемой теме, получение разъяснений и рекомендаций преподавателей кафедры на их еженедельных консультациях.

- проведение самоконтроля путем ответов на вопросы текущего контроля знаний, решения представленных в учебно-методических материалах кафедры заданий, написания конспектов по отдельным вопросам изучаемой темы.

## **Подготовка студентов к зачету включает три стадии:**

- самостоятельная работа в течение семестра;
- непосредственная подготовка в дни, предшествующие экзамену;
- подготовка к ответуна вопросы, содержащиеся в билете.

### **7. Образовательные технологии**

Перечень образовательных технологий, используемых при изучении дисциплины

## **Традиционные образовательные технологии**

<span id="page-8-0"></span>Дисциплина «BIM технологии», проводится с использованием традиционных образовательных технологий ориентирующихся на организацию образовательного процесса, предполагающую прямую трансляцию знаний от преподавателя к студенту (преимущественно на основе объяснительно-иллюстративных методов обучения), учебная деятельность студента носит в таких условиях, как правило, репродуктивный характер. Формы учебных занятий с использованием традиционных технологий:

Лабораторные занятия – организация учебной работы с реальными материальными и информационными объектами, экспериментальная работа с моделями реальных объектов.

## **Интерактивные технологии**

По дисциплине «BIM технологии» лабораторные занятия проводятся с использованием следующих интерактивных технологий:

Работа в малых группах - это одна из самых популярных стратегий, так как она дает всем обучающимся (в том числе и стеснительным) возможность участвовать в работе, практиковать навыки сотрудничества, межличностного общения (в частности, умение активно слушать, вырабатывать общее мнение, разрешать возникающие разногласия). Все это часто бывает невозможно в большом коллективе.

## **8. Учебно-методическое и информационное обеспечение дисциплины**

## <span id="page-8-1"></span>**8.1. Перечень основной и дополнительной учебной литературы, необходимой для освоения дисциплины**

## *а) основная учебная литература:*

1. В.А. Варфоломеев [и др.]. Архитектура и технологии IBM @Server zSeries : учебное пособие / - Москва : Интернет-Университет Информационных Технологий (ИНТУИТ), Ай Пи Ар Медиа, 2020.— 637 c. — ISBN 978-5-4497-0650-8. — Текст : электронный - URL: [https://www.iprbookshop.ru/97537.html;](https://www.iprbookshop.ru/97537.html)

2. Талапов, В. В. Основы BIM. Введение в информационное моделирование зданий / В. В. Талапов. — 2-е изд. — Саратов : Профобразование, 2022. — 392 c. — ISBN 978-5-4488-1579-9. — Текст : электронный — URL:<https://www.iprbookshop.ru/125394.html> ;

3. Талапов, В. В. Основы BIM. Введение в информационное моделирование зданий / В. В. Талапов. — 2-е изд. — Саратов : Профобразование, 2022. — 392 c. — ISBN 978-5-4488-1579- 9. — Текст: электронный - URL: [https://www.iprbookshop.ru/125394.html;](https://www.iprbookshop.ru/125394.html)

4. Шеина, С. Г. Разработка рабочего проекта строительного объекта с использованием технологий информационного моделирования (BIM) : учебное пособие / С. Г. Шеина, Л. В. Гиря, Е. Н. Миненко. — Ростов-на-Дону : Донской государственный технический университет, 2020. — 132 c. — ISBN 978-5-7890-1807-1. — Текст : электронный // Цифровой образовательный ресурс IPR SMART : [сайт]. — URL:<https://www.iprbookshop.ru/118092.html> .

## *б) дополнительная учебная литература:*

5. Баран Е.Д. Измерения в LabVIEW : учебное пособие / Баран Е.Д., Морозов Ю.В.. — Новосибирск : Новосибирский государственный технический университет, 2010. — 162 c. — ISBN 978- 5-7782-1428-6. — Текст : электронный - URL: [https://www.iprbookshop.ru/45372.html;](https://www.iprbookshop.ru/45372.html)

6. Шеина С.Г. Разработка рабочего проекта строительного объекта с использованием технологий информационного моделирования (BIM) : учебное пособие / Шеина С.Г., Гиря Л.В., Миненко Е.Н.. — Ростов-на-Дону : Донской государственный технический университет, 2020. — 132 c. — ISBN 978-5-7890-1807-1. — Текст : электронный — URL: [https://www.iprbookshop.ru/118092.html.](https://www.iprbookshop.ru/118092.html)

## *в) перечень учебно-методического обеспечения:*

7. Евдошенко О.И. Методические указания к выполнению лабораторных занятий по дисциплине «BIM технологии». АГАСУ, Астрахань, 2022 г., 64 с. – Режим доступа: <https://next.astrakhan.ru/index.php/s/GQWoJ865rN7oA8b> ;

8. Евдошенко О.И. Методические указания к выполнению самостоятельной работы по дисциплине «BIM технологии». АГАСУ, Астрахань, 2022 г., 16 с. – Режим доступа: <https://next.astrakhan.ru/index.php/s/KZxmogNibqNTZzE> .

## *г) перечень онлайн курсов:*

9. Программотехника: software engineering как трансдисциплина. – URL: <https://stepik.org/course/127714/promo> ;

10. Введение в сетевые технологии. – URL: <https://stepik.org/course/58678/promo> .

## **8.2.Перечень необходимого лицензионного и свободно распространяемого программного обеспечения, в том числе отечественного производства, используемого при осуествлении образовательного процесса по дисциплине**

- Microsoft Imagine Premium Renewed Subscription;
- Office Pro+ Dev SL A Each Academic;
- ApacheOpenOffice;
- 7-Zip;
- AdobeAcrobatReader DC;
- IntemetExplorer;
- GoogleChrome;
- MozillaFirefox;
- VLC mediaplayer;
- Dr.Web Desktop Security Suite;
- ArchiCAD 21, ArchiCAD 19, BIM Server 21, МЕР Modeler 21

## **8.3. Перечень современных профессиональных баз данных и информационных справочных систем, доступных обучающимся при освоении дисциплины**

1. Электронная информационно-образовательная среда Университета: [\(http://moodle.aucu.ru\)](http://moodle.aucu.ru/);

- 2. Электронно-библиотечная система «Университетская библиотека» [https://biblioclub.com\)](https://biblioclub.com/);
- 3. «Электронно-библиотечная система «IPRbooks» [\(www.iprbookshop.ru\)](http://www.iprbookshop.ru/);
- 4. Научная электронная библиотека [\(http://www.elibrary.ru/\)](http://www.elibrary.ru/)

## **9. Описание материально-технической базы, необходимой для осуществления образовательного процесса по дисциплине**

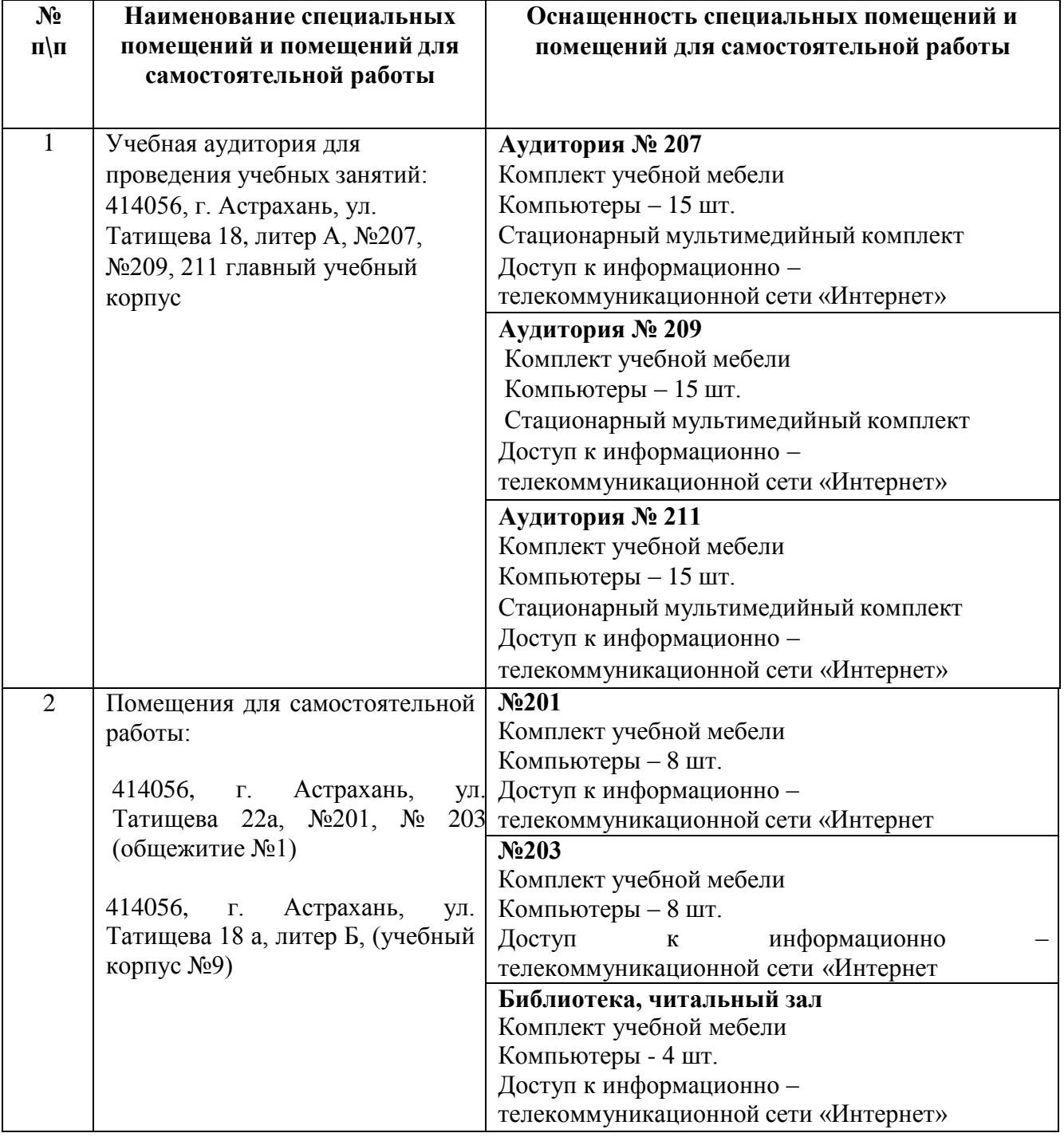

## **10. Особенности организации обучения по дисциплине «BIM технологии» для инвалидов и лиц с ограниченными возможностями**

Для обучающихся из числа инвалидов и лиц с ограниченными возможностями здоровья на основании письменного заявления дисциплина **«**BIM технологии**»** реализуется с учетом особенностей психофизического развития, индивидуальных возможностей и состояния здоровья (далее – индивидуальных особенностей).

#### **Аннотация**

## к рабочей программе дисциплины «BIM технологии» по направлению подготовки 07.04.01 «Архитектура» направленность (профиль) «Архитектурное проектирование».

Общая трудоемкость дисциплины составляет 2 зачетные единицы Форма промежуточной аттестации: зачет

Целью учебной дисциплины «BIM технологии» является формирование компетенций обучающихся в соответствии с требованиями Федерального государственного образовательного стандарта высшего образования по направлению подготовки 07.04.01 «Архитектура».

Учебная дисциплина «BIM технологии» входит в ФТД "Факультативные дисциплины", часть формируемая участниками образовательных отношений. Для освоения дисциплины необходимы знания, полученные при изучении следующей дисциплины: «Архитектурное проектирование жилых зданий».

Краткое содержание дисциплины:

Revit. Раздел 1. Визуальное программирование для информационного моделирования зданий в

Раздел 2. Строительные блоки программ.

Раздел 3. Геометрия для вычислительного проектирования.

Раздел 4. Работа со списками.

Раздел 5. Блоки кода и DesignScript.

Заведующего кафедрой */* О.И. Евдошенко /

подпись И. О. Ф.

#### **РЕЦЕНЗИЯ**

## **на рабочую программу, оценочные и методические материалы по дисциплине** *«BIM технологии»*

## **ОПОП ВО по направлению подготовки** *07.04.01 «Архитектура»,* **направленность (профиль)** *«Архитектурное проектирование»* **по программе** *магистратуры*

Китчак Ольгой Игоревной проведена рецензия рабочей программы, оценочных и методических материалов по дисциплине «BIM технологии» ОПОП ВО по направлению подготовки 07.04.01 «Архитектура», по программе магистратуры, разработанной в ГАОУ АО ВО «Астраханский государственный архитектурно-строительный университет», на кафедре «Системы автоматизированного проектирования и моделирования» (разработчик – доцент, к.т.н. О.И. Евдошенко).

Рассмотрев представленные на рецензию материалы, рецензент пришел к следующим выводам:

Предъявленная рабочая программа учебной дисциплины «BIM технологии» (далее по тексту Программа) соответствует требованиям ФГОС ВО по направлению подготовки 07.04.01 «Архитектура», утвержденного приказом Министерства образования и науки Российской Федерации от 08 июня 2017 г. N 520 и зарегистрированного в Минюсте России 29.06.2017 N 47231

Представленная в Программе актуальность учебной дисциплины в рамках реализации ОПОП ВО не подлежит сомнению – дисциплина относится к части, формируемой участниками образовательных отношений ФТД "Факультативные дисциплины", часть формируемая участниками образовательных отношений.

Представленные в Программе цели учебной дисциплины соответствуют требованиям ФГОС ВО направления подготовки 07.04.01 «Архитектура», направленность (профиль) «Архитектурное проектирование».

В соответствии с Программой за дисциплиной «BIM технологии» закреплена 1 компетенция, которая реализуются в объявленных требованиях.

Результаты обучения, представленные в Программе в категориях знать, уметь соответствуют специфике и содержанию дисциплины и демонстрируют возможность получения заявленных результатов.

Учебная дисциплина «BIM технологии» взаимосвязана с другими дисциплинами ОПОП ВО по направлению подготовки 07.04.01 «Архитектура», направленность (профиль)

«Архитектурное проектирование» и возможность дублирования в содержании не выявлена.

Представленная Программа предполагает использование современных образовательных технологий при реализации различных видов учебной работы. Формы образовательных технологий соответствуют специфике дисциплины.

Представленные и описанные в Программе формы текущей оценки знаний соответствуют специфике дисциплины и требованиям к выпускникам.

Промежуточная аттестация знаний магистра, предусмотренная Программой, осуществляется в форме зачета. Формы оценки знаний, представленные в Рабочей программе, соответствуют специфике дисциплины и требованиям к выпускникам.

Учебно-методическое обеспечение дисциплины представлено основной, дополнительной литературой, интернет-ресурсами и соответствует требованиям ФГОС ВО направления подготовки 07.04.01. «Архитектура», направленность (профиль) «Архитектурное проектирование».

Материально-техническое обеспечение соответствует требованиям ФГОС ВО направления подготовки 07.04.01 «Архитектура» и специфике дисциплины «BIM технологии» и обеспечивает использование современных образовательных, в том числе интерактивных методов обучения.

Представленные на рецензию оценочные и методические материалы направления подготовки 07.04.01 «Архитектура», разработаны в соответствии с нормативными документами, представленными в Программе. Оценочные и методические материалы по дисциплине «BIM технологии» предназначены для текущего контроля и промежуточной аттестации и представляет собой совокупность разработанных кафедрой «Системы автоматизированного проектирования и моделирования» материалов для установления уровня и качества достижения обучающимися результатов обучения.

Задачами оценочных и методических материалов является контроль и управление процессом освоения обучающимися компетенций, заявленных в образовательной программе по данному направлению подготовки 07.04.01 «Архитектура», направленность (профиль) «Архитектурное проектирование».

Оценочные и методические материалы по дисциплине «Основы транспортной инфраструктуры города» представлены:

-устный опрос

Данные материалы позволяют в полной мере оценить результаты обучения по дисциплине «BIM технологии» в АГАСУ, а также оценить степень сформированности компетенций.

#### **ОБЩИЕ ВЫВОДЫ**

На основании проведенной рецензии можно сделать заключение, что характер, структура, содержание рабочей программы, оценочных и методических материалов дисциплины «BIM технологии» ОПОП ВО по направлению подготовки 07.04.01 «Архитектура» по программе магистратуры, разработанная доцентом, к.т.н. О.И. Евдошенко соответствует требованиям ФГОС ВО, современным требованиям отрасли, рынка труда, профессиональных стандартов направления подготовки 07.04.01 «Архитектура», направленность (профиль) «Архитектурное проектирование» и могут быть рекомендованы к использованию.

Рецензент: Зам. директора - начальник отдела проектов планировки МБУ г. Астрахани «Архитектура»

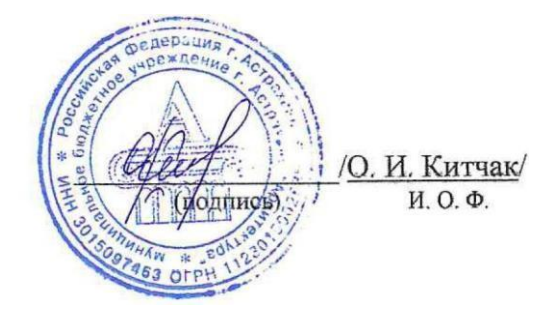

#### **РЕЦЕНЗИЯ**

#### **на рабочую программу, оценочные и методические материалы по дисциплине** *«BIM технологии»* **ОПОП ВО по направлению подготовки** *07.04.01 «Архитектура»,*

# **направленность (профиль)** *«Архитектурное проектирование»* **по программе** *магистратуры*

Штайц Валентиной Ивановной проведена рецензия рабочей программы, оценочных и методических материалов по дисциплине «BIM технологии» ОПОП ВО по направлению подготовки 07.04.01 «Архитектура», по программе магистратуры, разработанной в ГАОУ АО ВО «Астраханский государственный архитектурно-строительный университет», на кафедре «Системы автоматизированного проектирования и моделирования» (разработчик – доцент, к.т.н. О.И. Евдошенко).

Рассмотрев представленные на рецензию материалы, рецензент пришел к следующим выводам:

Предъявленная рабочая программа учебной дисциплины «BIM технологии» (далее по тексту Программа) соответствует требованиям ФГОС ВО по направлению подготовки 07.04.01 «Архитектура», утвержденного приказом Министерства образования и науки Российской Федерации от 08 июня 2017 г. N 520 и зарегистрированного в Минюсте России 29.06.2017 N 47231

Представленная в Программе актуальность учебной дисциплины в рамках реализации ОПОП ВО не подлежит сомнению – дисциплина относится к части, формируемой участниками образовательных отношений ФТД "Факультативные дисциплины", часть формируемая участниками образовательных отношений.

Представленные в Программе цели учебной дисциплины соответствуют требованиям ФГОС ВО направления подготовки 07.04.01 «Архитектура», направленность (профиль) «Архитектурное проектирование».

В соответствии с Программой за дисциплиной «BIM технологии» закреплена 1 компетенция, которая реализуются в объявленных требованиях.

Результаты обучения, представленные в Программе в категориях знать, уметь соответствуют специфике и содержанию дисциплины и демонстрируют возможность получения заявленных результатов.

Учебная дисциплина «BIM технологии» взаимосвязана с другими дисциплинами ОПОП ВО по направлению подготовки 07.04.01 «Архитектура», направленность (профиль)

«Архитектурное проектирование» и возможность дублирования в содержании не выявлена.

Представленная Программа предполагает использование современных образовательных технологий при реализации различных видов учебной работы. Формы образовательных технологий соответствуют специфике дисциплины.

Представленные и описанные в Программе формы текущей оценки знаний соответствуют специфике дисциплины и требованиям к выпускникам.

Промежуточная аттестация знаний магистра, предусмотренная Программой, осуществляется в форме зачета. Формы оценки знаний, представленные в Рабочей программе, соответствуют специфике дисциплины и требованиям к выпускникам.

Учебно-методическое обеспечение дисциплины представлено основной, дополнительной литературой, интернет-ресурсами и соответствует требованиям ФГОС ВО направления подготовки 07.04.01. «Архитектура», направленность (профиль) «Архитектурное проектирование».

Материально-техническое обеспечение соответствует требованиям ФГОС ВО направления подготовки 07.04.01 «Архитектура» и специфике дисциплины «BIM технологии» и

обеспечивает использование современных образовательных, в том числе интерактивных методов обучения.

Представленные на рецензию оценочные и методические материалы направления подготовки 07.04.01 «Архитектура», разработаны в соответствии с нормативными документами, представленными в Программе. Оценочные и методические материалы по дисциплине «BIM технологии» предназначены для текущего контроля и промежуточной аттестации и представляет собой совокупность разработанных кафедрой «Системы автоматизированного проектирования и моделирования» материалов для установления уровня и качества достижения обучающимися результатов обучения.

Задачами оценочных и методических материалов является контроль и управление процессом освоения обучающимися компетенций, заявленных в образовательной программе по данному направлению подготовки 07.04.01 «Архитектура», направленность (профиль) «Архитектурное проектирование».

Оценочные и методические материалы по дисциплине «Основы транспортной инфраструктуры города» представлены:

-устный опрос

Данные материалы позволяют в полной мере оценить результаты обучения по дисциплине «BIM технологии» в АГАСУ, а также оценить степень сформированности компетенций.

### **ОБЩИЕ ВЫВОДЫ**

На основании проведенной рецензии можно сделать заключение, что характер, структура, содержание рабочей программы, оценочных и методических материалов дисциплины «BIM технологии» ОПОП ВО по направлению подготовки 07.04.01 «Архитектура» по программе магистратуры, разработанная доцентом, к.т.н. О.И. Евдошенко соответствует требованиям ФГОС ВО, современным требованиям отрасли, рынка труда, профессиональных стандартов направления подготовки 07.04.01 «Архитектура», направленность (профиль) «Архитектурное проектирование» и могут быть рекомендованы к использованию.

Рецензент: Заместитель генерального директора СРО АС «Гильдия проектировщиков АО»

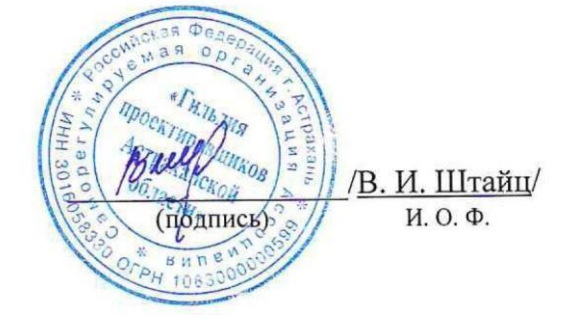

## **Лист внесения дополнений и изменений в рабочую программу учебной дисциплины** «BIM технологии»

(наименование дисциплины)

## **на 2023 – 2024 учебный год**

Рабочая программа пересмотрена на заседании кафедры «Системы автоматизированного проектирования и моделирования»протокол №8 от 13.03. 2023 г.

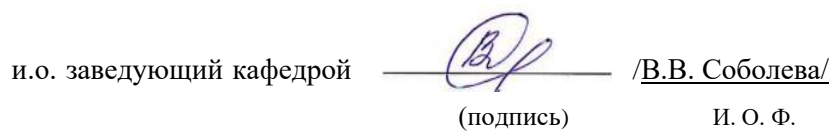

В рабочую программу вносятся следующие изменения: 1. В п.8.1. внесены следующие изменения:

#### *а) основная учебная литература:*

5. Талапов В.В. Основы BIM. Введение в информационное моделирование зданий / Талапов В.В.. — Саратов : Профобразование, 2022. — 392 c. — ISBN 978-5-4488-1579-9. — Текст : электронный // IPR SMART : [сайт]. — URL: <https://www.iprbookshop.ru/125394.html>

## *б) дополнительная учебная литература:*

8. Машкин, О. В. Технологии информационного моделирования BIM : учебное пособие/ О. В. Машкин, З. В. Беляева ; Санкт-Петербургский государственный университет аэрокосмического приборостроения. – Санкт-Петербург: Санкт-Петербургский государственный университет аэрокосмического приборостроения, 2022. – 138 с. : ил., табл. – Режим доступа: по подписке. – URL: <https://biblioclub.ru/index.php?page=book&id=701584>

2. В п.8.2. внесены следующие изменения:

**Включить в пункт следующее программное обеспечение:** CorelDRAW Graphics Suite X6 Classroom License Лицензия: Бессрочно. Renga Arhitecture Лицензия: Бессрочно.

**Исключить из пункта следующее программное обеспечение:** Microsoft Imagine Premium Renewed Subscription; Office Pro+ Dev SL A Each Academic; IntemetExplorer; GoogleChrome; MozillaFirefox; Dr.Web Desktop Security Suite; ArchiCAD 21, ArchiCAD 19, BIM Server 21, МЕР Modeler 21

Составители изменений и дополнений:

ученая степень, ученое звание

<u>к.т.н., доцент</u> *(K)*  $\frac{K}{\sqrt{1.1}}$  (T.H. Садчиков)

Председатель методической комиссии направления подготовки «BIM технологии» по направлению 07.04.01 «Архитектура», направленность (профиль) «Архитектурное проектирование».

Лоцент ученая степень, ученое звание

Chillenne

Т.О. Шитман И.О. Фамилия

«13» 03 2023г.

## Министерство образования и науки Астраханской области Государственное автономное образовательное учреждение Астраханской области высшего образования «Астраханский государственный архитектурно-строительный **у н и в е р с и т е т »**  $(\Gamma A O V A O B O \times A \Gamma A C V)$

## *УТВЕРЖДАЮ*

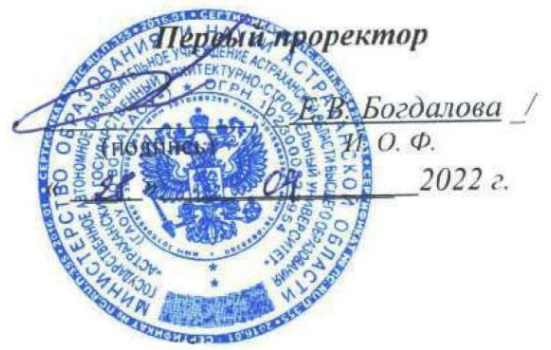

## **ОЦЕНОЧНЫЕ И МЕТОДИЧЕСКИЕ МАТЕРИАЛЫ**

**Наименование дисциплины**

BIM технологии

*(указывается наименование в соответствии с учебным планом)*

**По направлению подготовки**

07.04.01 «Архитектура»

*(указывается наименование направления подготовки в соответствии с ФГОС ВО)*

**Направленность (профиль)**

«Архитектурное проектирование»

*(указывается наименование профиля в соответствии с ОПОП)*

**Кафедра** «Системы автоматизированного проектирования и моделирования»

Квалификация выпускника *магистр*

## **Разработчик:**

(занимаемая должность, учѐная степень и учѐное звание)

доцент, к.т.н. / О.И. Евдошенко /

Оценочные и методические материалы рассмотрены и утверждены на заседании кафедры «Архитектура и градостроительство», протокол № *8* от *21. 04. 2022* г.

Заведующий кафедрой

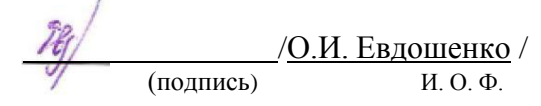

**Согласовано:**

Председатель МКН «Архитектура»,

направленность (профиль) «Архитектурное проектирование»

Начальник УМУ <u>И.В. Аксютина</u> (подпись) И. О. Ф.  $\overline{B}$  $(100)(100)$   $M. O. \Phi$ 

 $\frac{1}{T}$ .О. Цитман/ (подпись)

## **Содержание:**

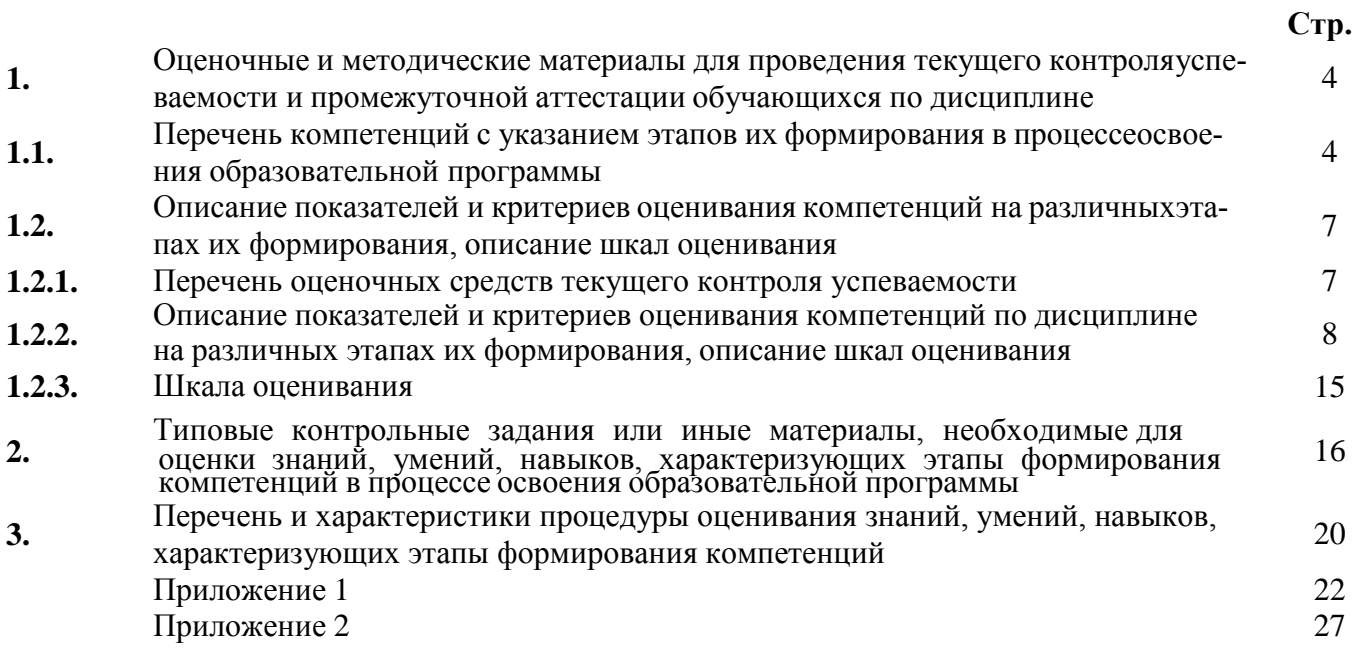

#### 1. Оценочные и методические материалы для проведения текущегоконтроля и промежуточной аттестации обучающихся по дисциплине

Оценочные и методические материалы являются неотъемлемой частью рабочейпрограммы дисциплины и представлены в виде отдельного документа

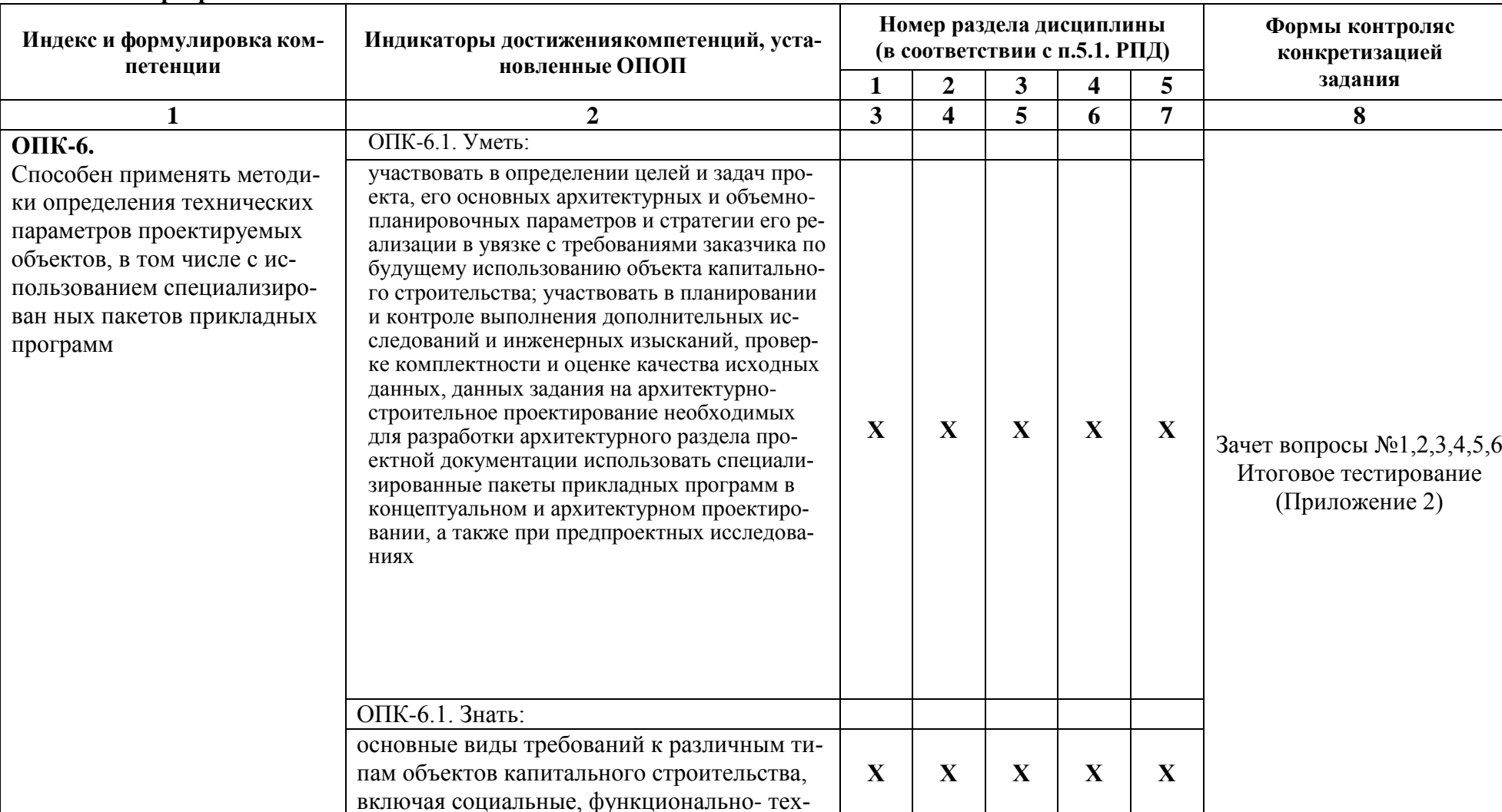

1.1. Перечень компетенций с указанием этапов их формирования впроцессе освоения образователь-

ной программы

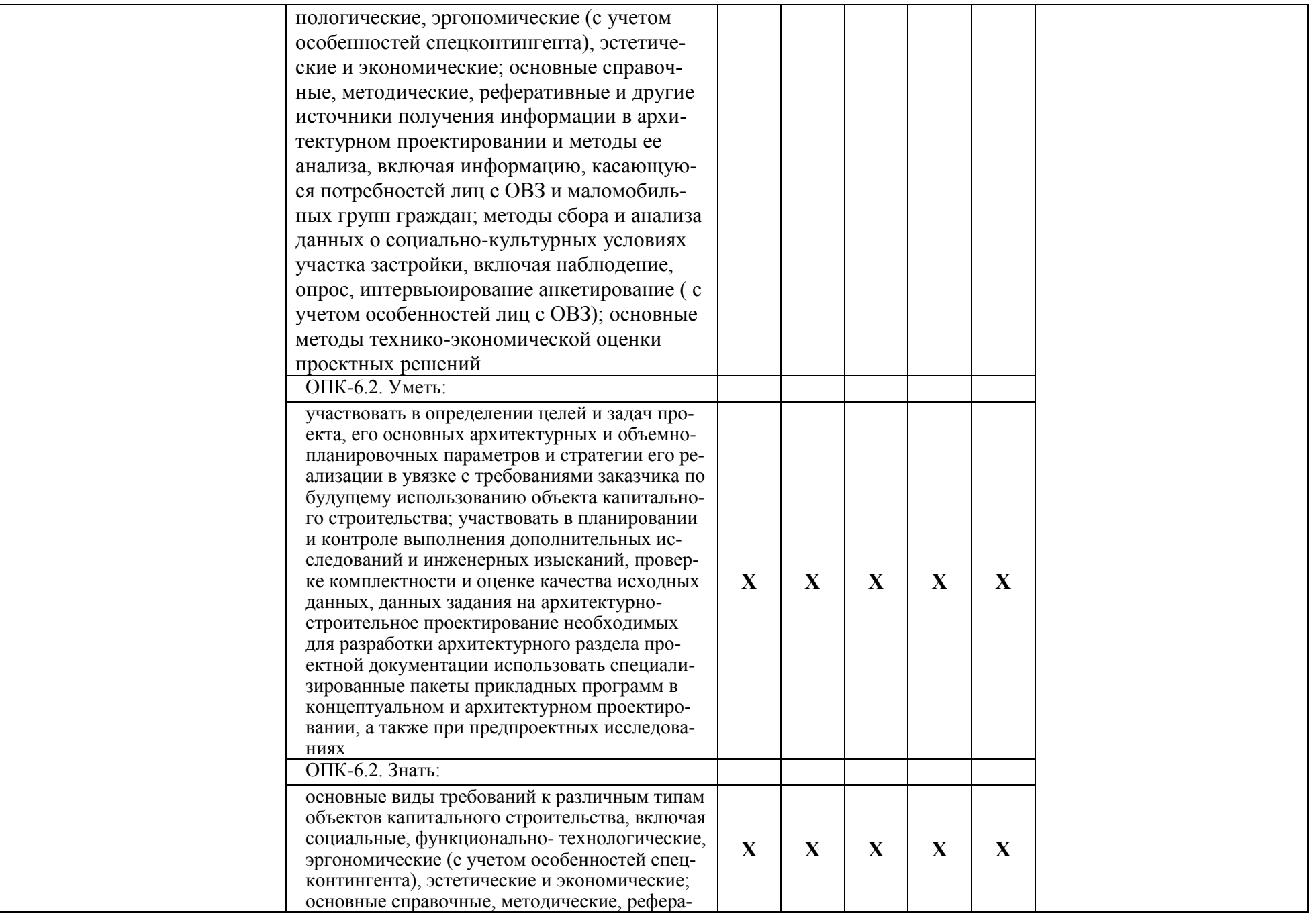

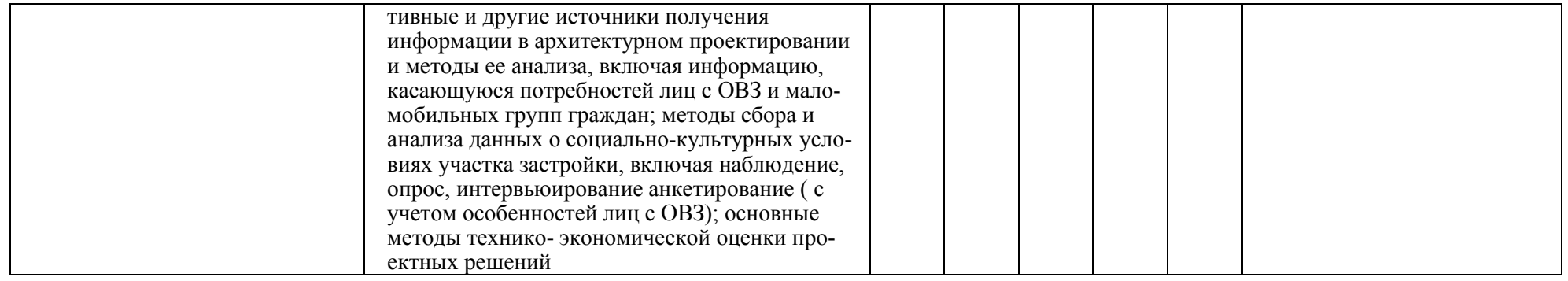

# 1.2. Описание показателей и критериев оценивания компетенций на<br>различных этапах их формирования, описание шкал оценивания<br>1.2.1. Перечень оценочных средств текущего контроля успеваемости

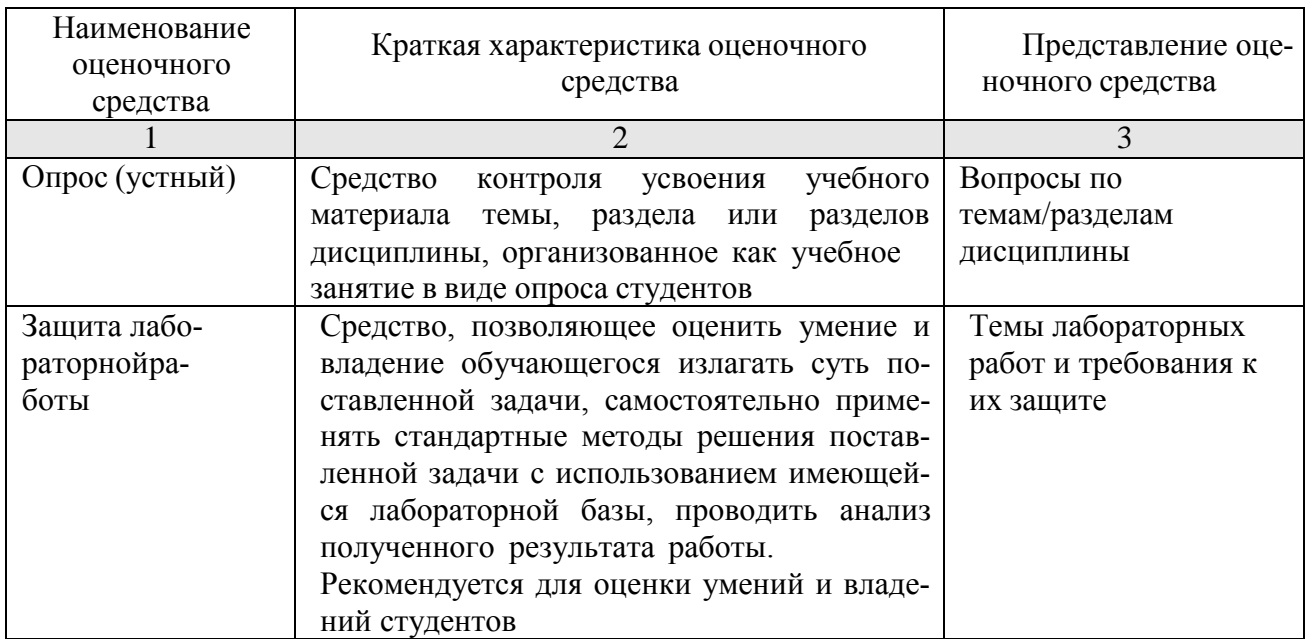

1.2.2. Описание показателей и критериев оценивания компетенций по дисциплине на различных этапах их формирования, описание шкал оценивания

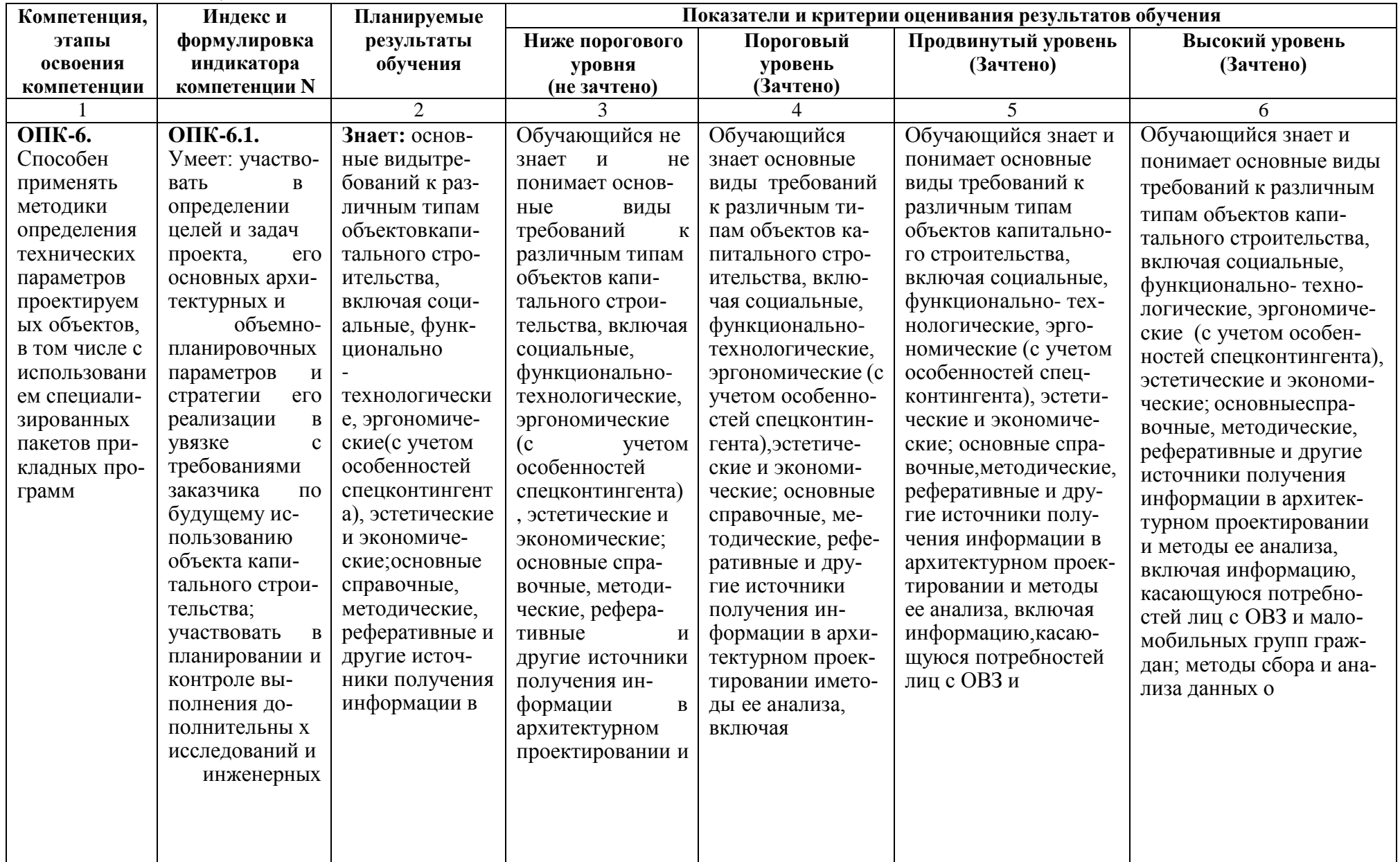

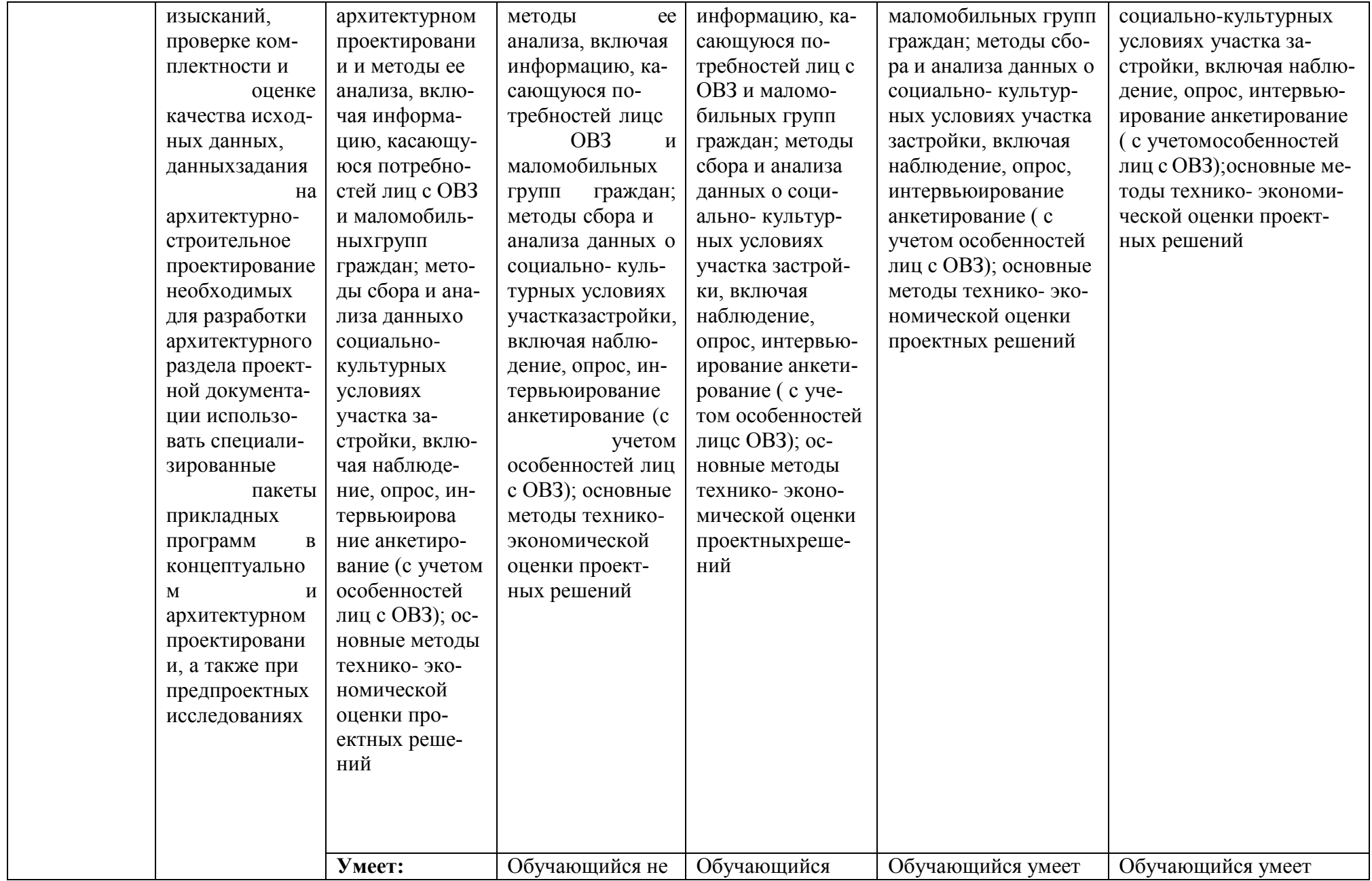

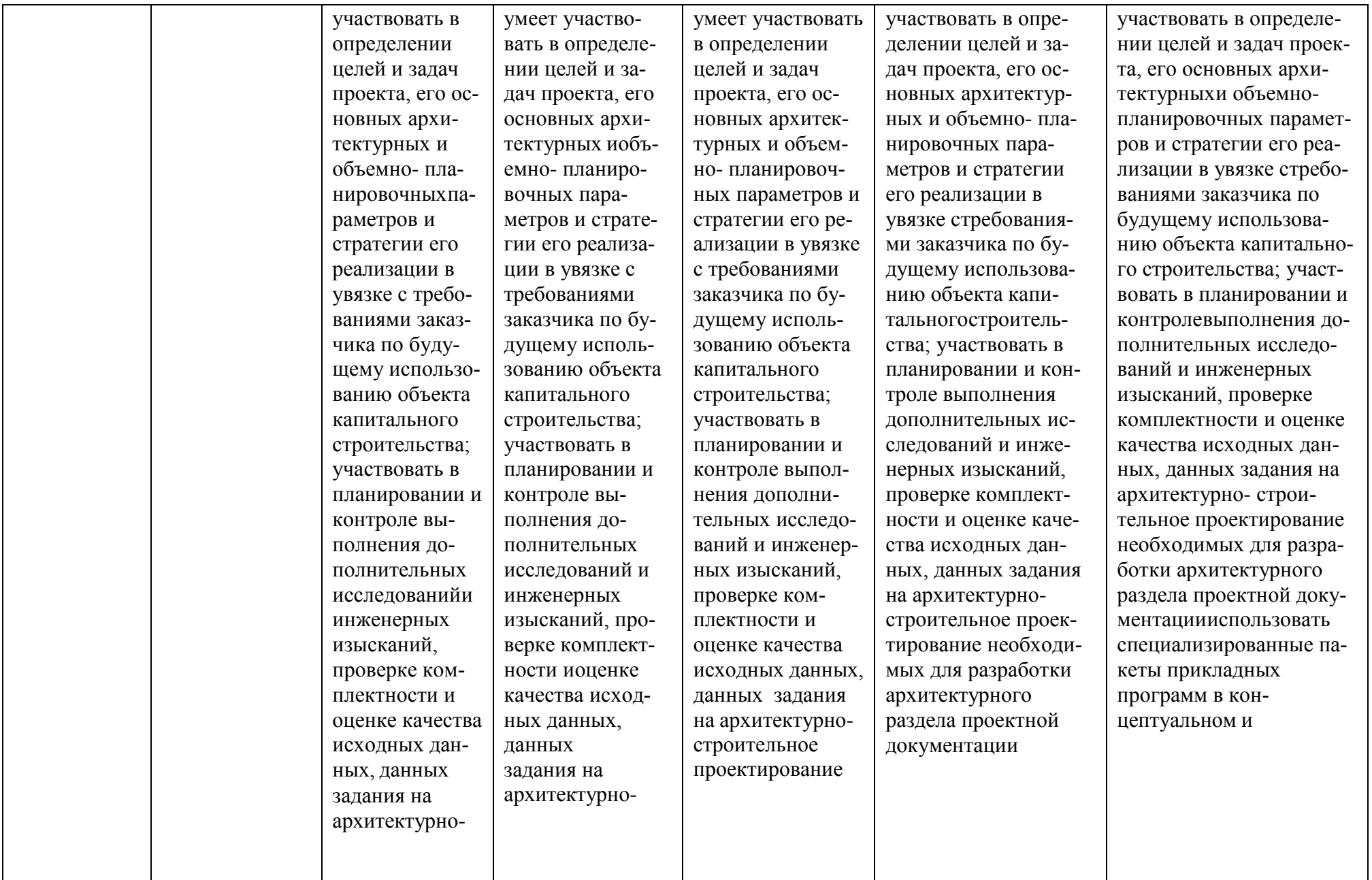

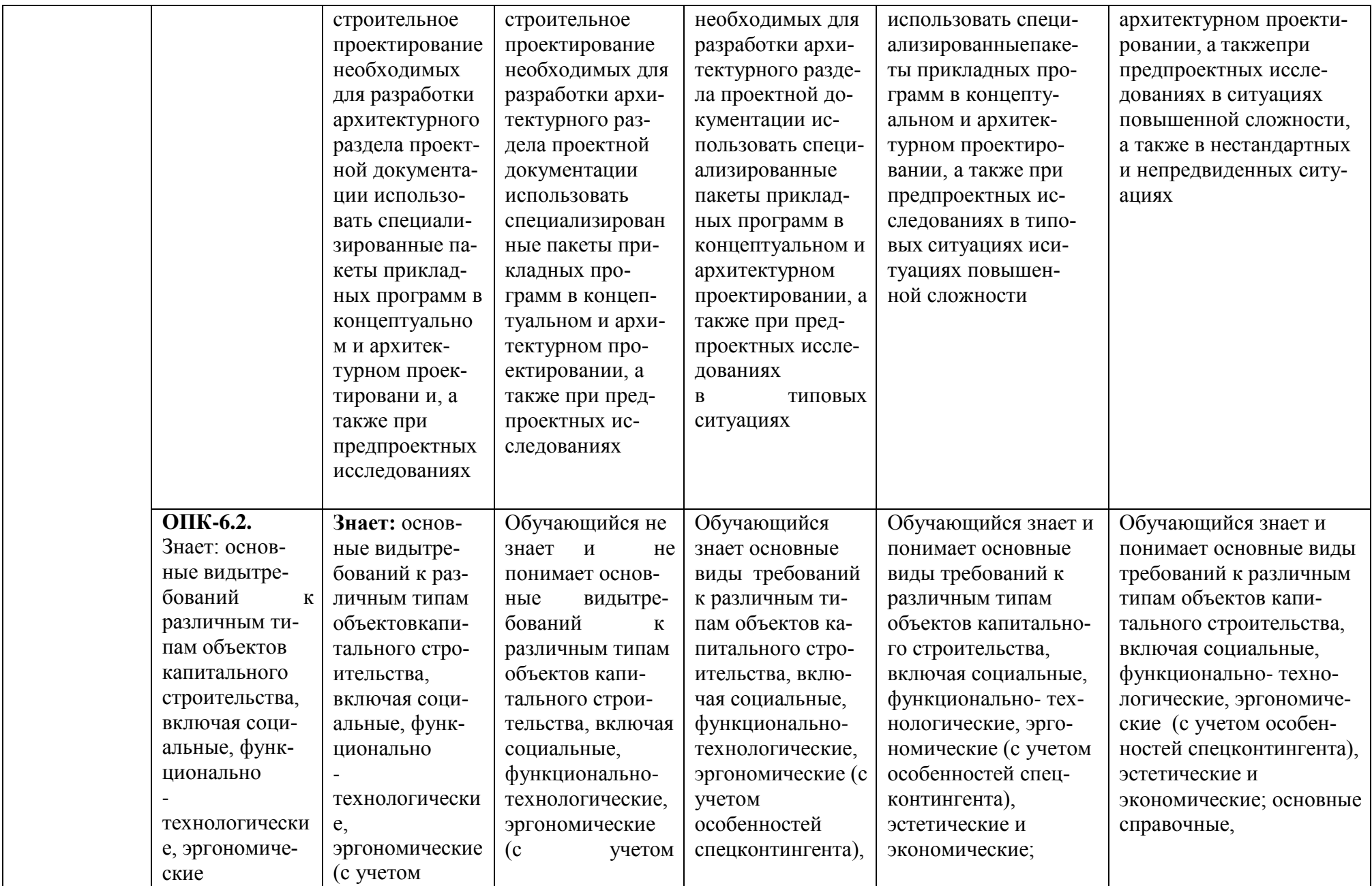

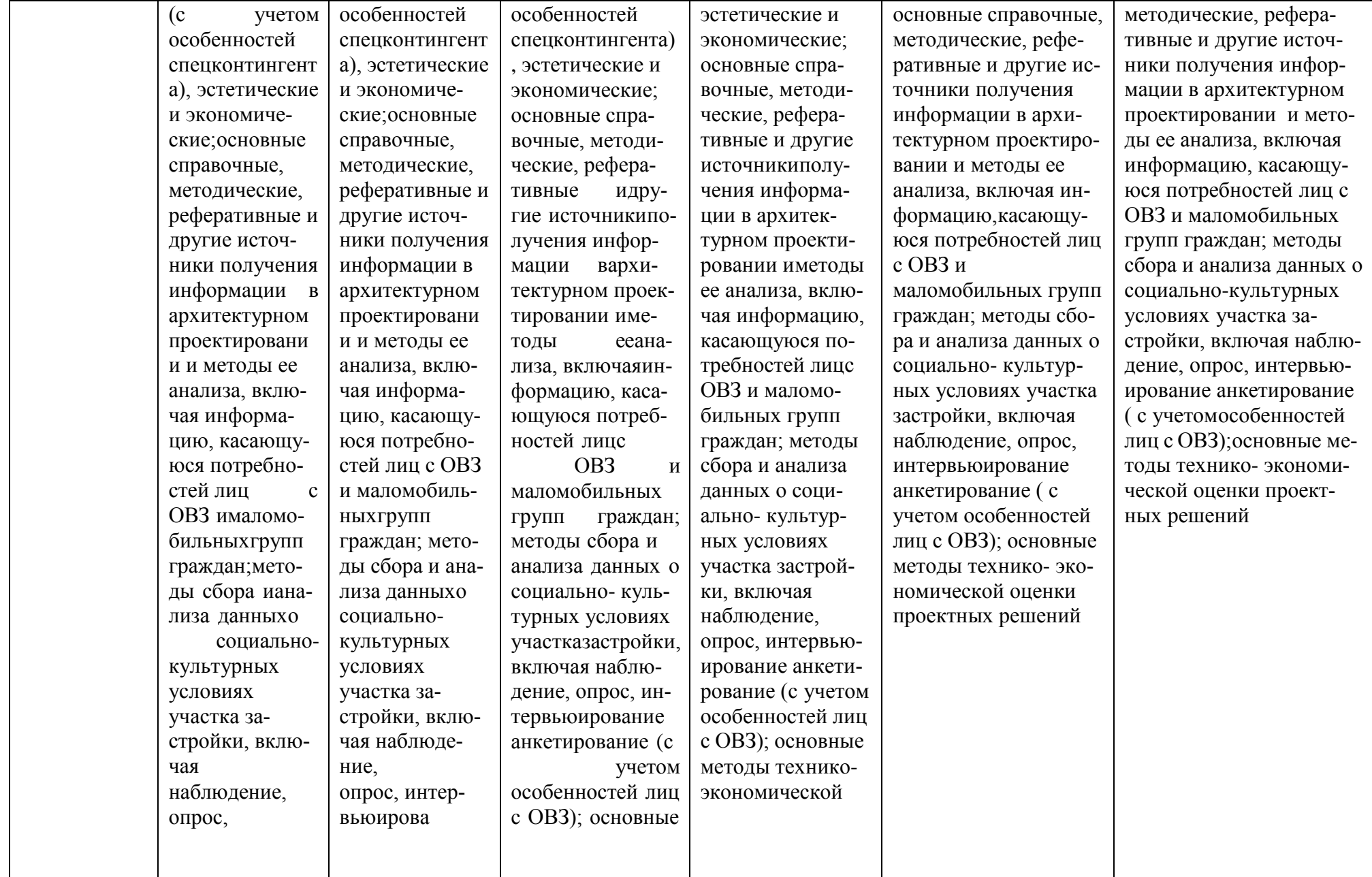

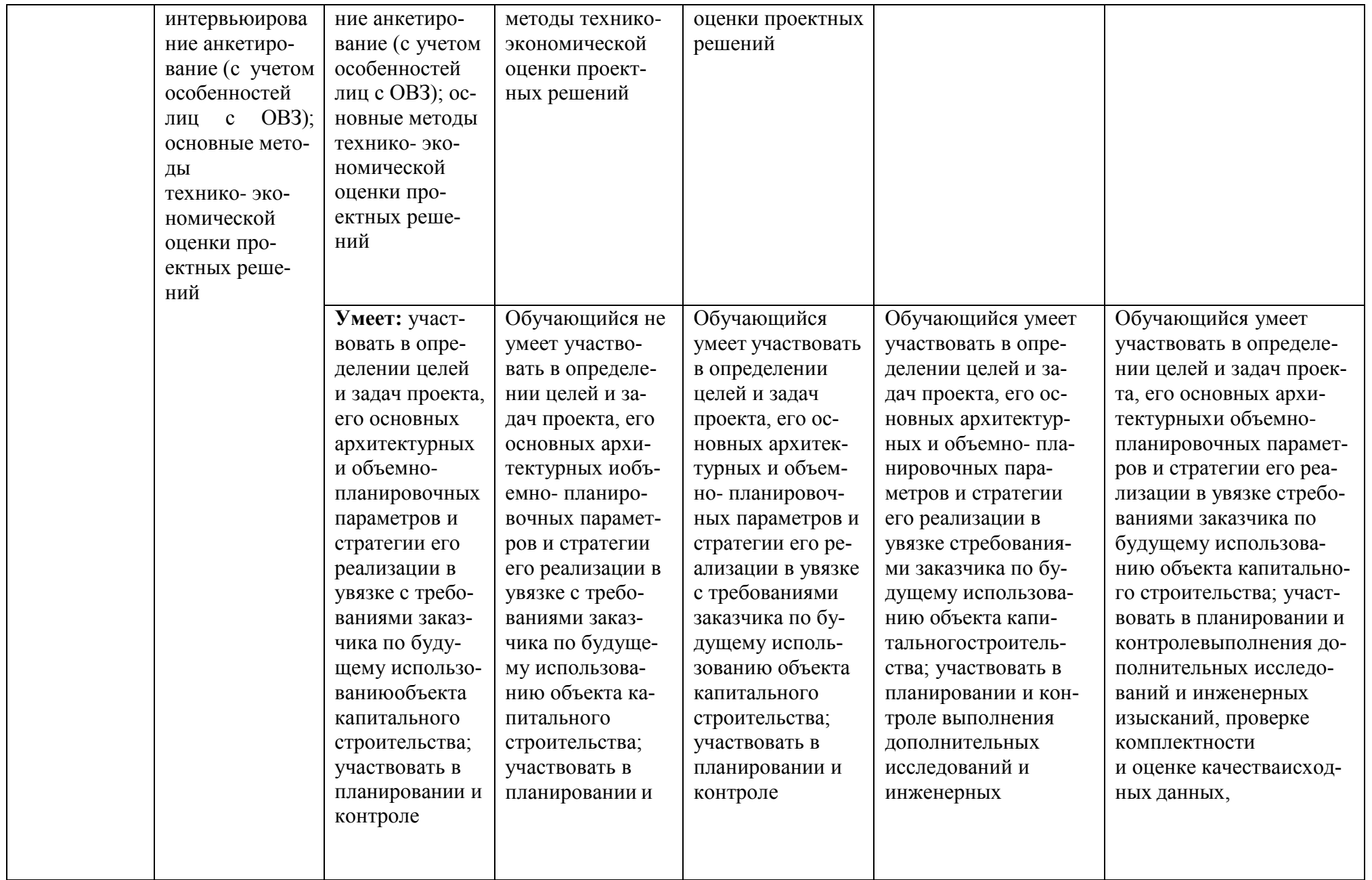

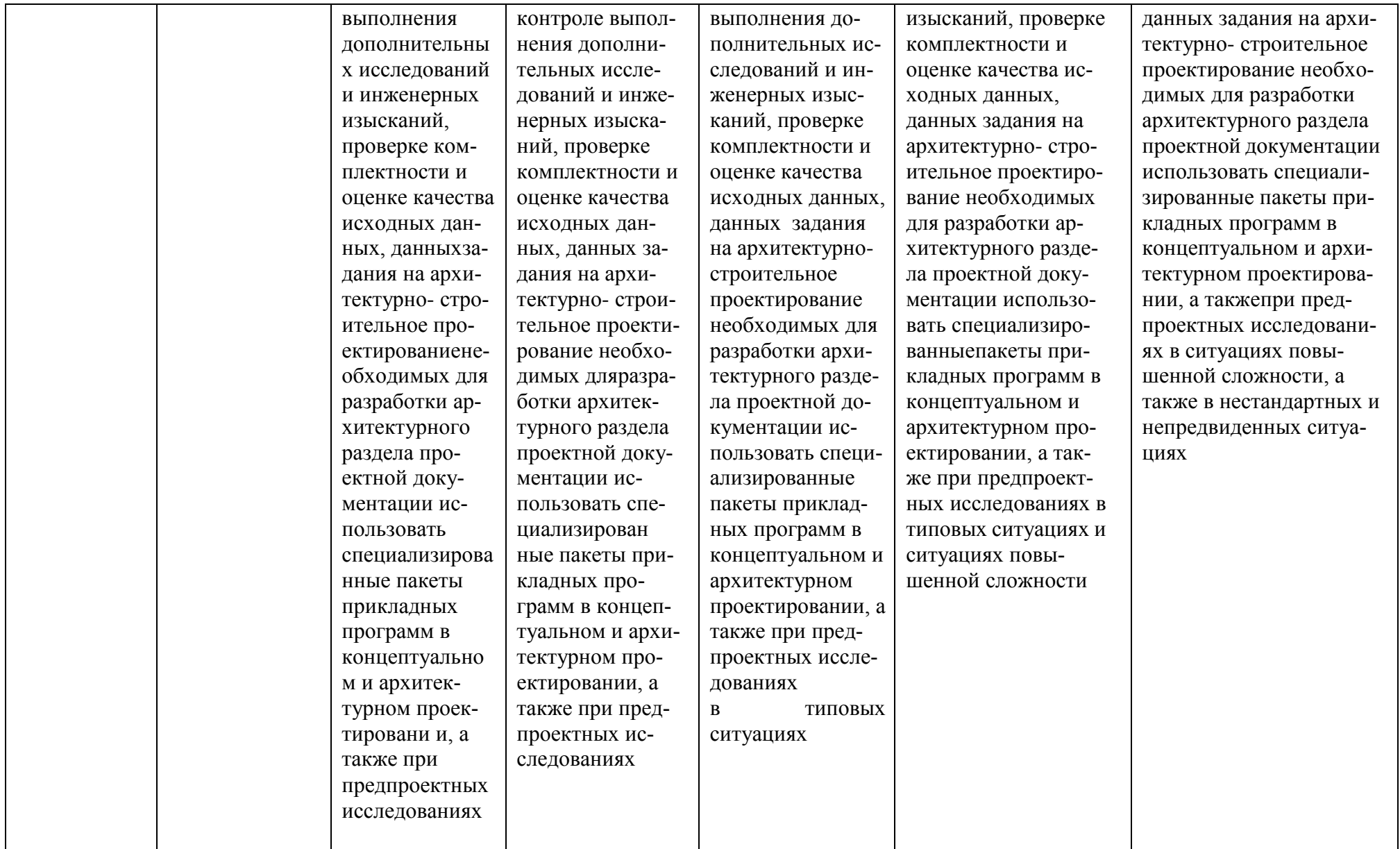

## **1.2.3. Шкала оценивания**

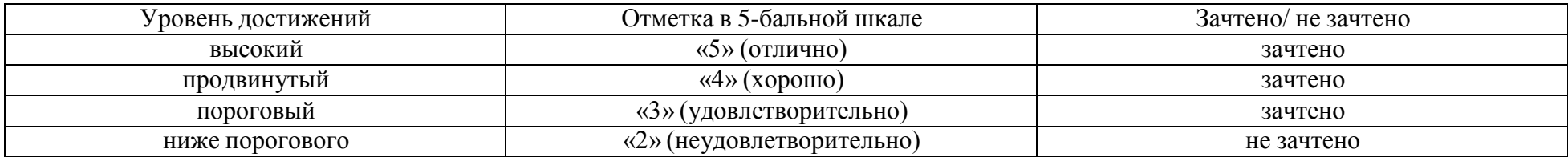

**2.Типовые контрольные задания или иные материалы, необходимые для оценки знаний, умений, навыков, характеризующих этапы формирования компетенций в процессе освоения образовательной программы**

## **ТИПОВЫЕ ЗАДАНИЯ ДЛЯ ПРОВЕДЕНИЯ ПРОМЕЖУТОЧНОЙ АТТЕСТАЦИИ:**

## **2.1. Зачет**

а) типовые вопросы (задания):

## **ОПК – 6.1:**

1.Этапы разработки и реализации проекта: начало работы. Анатомия визуальной программы. Вершины. Провода. Библиотека. Управление программой;

2.Методы разработки и управления проектами. Данные. Операции. Логические операции. Строки. Создание цветов;

3.Этапы разработки и реализации проекта: создание проектной документации. Стадии использования информации;

4.Методы разработки и управления проектами: форматы, основные надписи чертежей, линии чертежа, масштабы изображений на чертежах зданий, шрифты, правила простановки размеров;

5.Этапы жизненного цикла проекта: опишите цели проекта и критерии успешности их достижения по моделированию архитектурного объекта;

6.Методы разработки и управления проектами. Синтаксис DesignScript. Стенография. Функции. Оформление текстовых документов;

7.Этапы разработки и реализации проекта: модульная метрическая система в строительстве, координационные оси зданий;

8.Этапы жизненного цикла проекта. Передача заданий между проектными отделами.

Контроль коллизий в проекте. Формирование отчетов;

9.Этапы жизненного цикла проекта. Организация коллективной работы над проектом.

Формирование единой системы координат. Создание отчетов;

## **ОПК – 6.2:**

10.Применение основных стандартов системной и программной инженерии при разработке проектной документации;

11.Правила графического оформления документации в строительных чертежах: условные графические обозначения основных строительных материалов. Правила графического оформления документации в строительных чертежах: ссылки, выноски на строительных чертежах, отметки уровней, уклоны;

12.Правила графического оформления документации в строительных чертежах: чертежи планов зданий;

13.Правила графического оформления документации в строительных чертежах: разрезы, сечения на строительных чертежах;

14.Правила графического оформления документации в строительных чертежах: чертежи фасадов, чертежи разрезов;

15.Правила графического оформления документации в строительных чертежах: планы перемычек, планы кровли;

16.Условные обозначения элементов зданий и санитарно- технических устройств;

17.Подготовка документации по разработке системного программного обеспечения. Основы визуального программирования: динамо, установка и запуск Динамо. Интерфейс пользователя. Рабочая область;

18.Подготовка проекта к совместной работе.

б) критерии оценивания

При оценке знаний на зачете учитывается:

- 1. Уровень сформированности компетенций.
- 2. Уровень усвоения теоретических положений дисциплины, правильность формулировки основных понятий и закономерностей.
- 3. Уровень знаний фактического материала в объеме программы.
- 4. Логика, структура и грамотность изложения вопроса.
- 5. Умение связать теорию с практикой.
- 6. Умение делать обобщения и выводы.

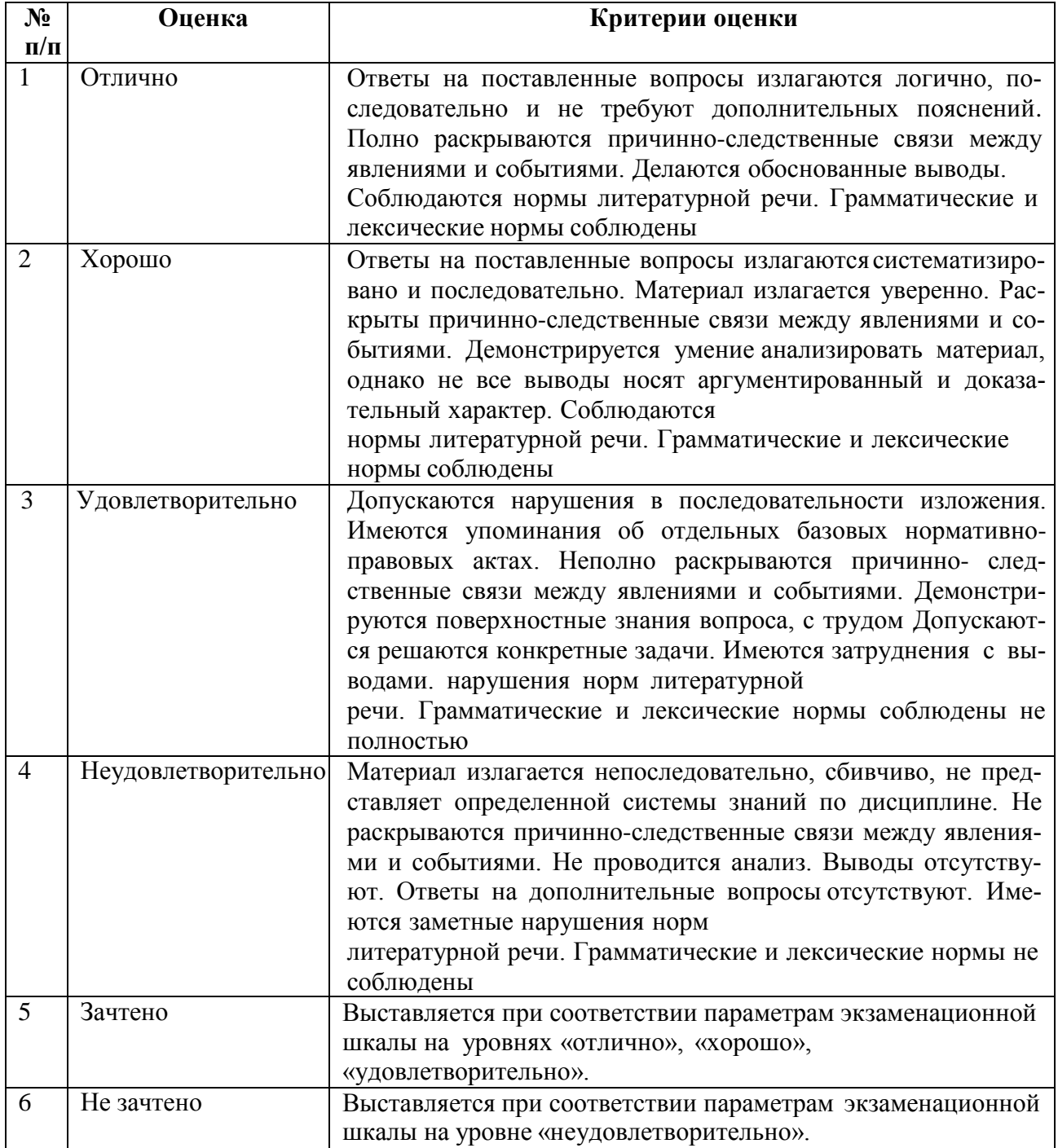

## **ТИПОВЫЕ ЗАДАНИЯ ДЛЯ ПРОВЕДЕНИЯ ТЕКУЩЕГО КОНТРОЛЯ:**

## **2.2. Защита лабораторных работ**

## а) типовые вопросы

## **ОПК-6.1:**

1.Перечислите основные принципы и раскройте понятия информационного моделирования зданий;

2.Опишите инструменты проектирования конструкций здания. Семейства и библиотеки конструкций. Основные конструкторские расчетные программы;

3.Охарактеризуйте современные средства создания BIM-моделей;

4.Опишите структуру и взаимосвязь составных частей программного комплекса Revit;

5.Опишите основные программы конструктивных расчетов BIM-моделей;

6.Перечислите и поясните характеристики основных программ конструктивных расчетов;

7.Опишите основные программы технологических расчетов BIM-моделей;

8.Перечислите и поясните характеристики технологических расчетов BIM-моделей;

9.В чем заключается методика многопользовательской работы по созданию информационной модели?

## **ОПК-6.2:**

10.В чем заключается многовариантное проектирование в рамках одной модели;

11.Опишите тенденции развития программного и аппаратного обеспечения профессиональной деятельности;

12.Опишите особенности моделирования жилых зданий;

13.Опишите особенности моделирования общественных зданий;

14.Опишите особенности моделирования промышленных зданий;

15.Опишите особенности моделирования малоэтажных зданий;

16.Опишите особенности моделирования специальных зданий;

17.Опишите особенности моделирования памятников архитектуры;

18.Перечислите основные принципы архитектурно-строительного проектирования по технологии BIM;

19.Охарактеризуйте форматы сопряжения систем архитектурного и инженерного проектирования зданий и сооружений с расчетными комплексами;

20.Поясните механизм передачи модели из «Autodesk Revit Stucture» в «Autodesk Autocad Structural Detailing» для последующей обработки.

б) критерии оценивания.

При оценке знаний на защите лабораторной работы учитывается:

1. Уровень сформированности компетенций.

2. Уровень усвоения теоретических положений дисциплины, правильность формулировки основных понятий и закономерностей.

3. Уровень знания фактического материала в объеме программы.

4. Логика, структура и грамотность изложения вопроса.

5. Умение связать теорию с практикой.

6. Умение делать обобщения, выводы.

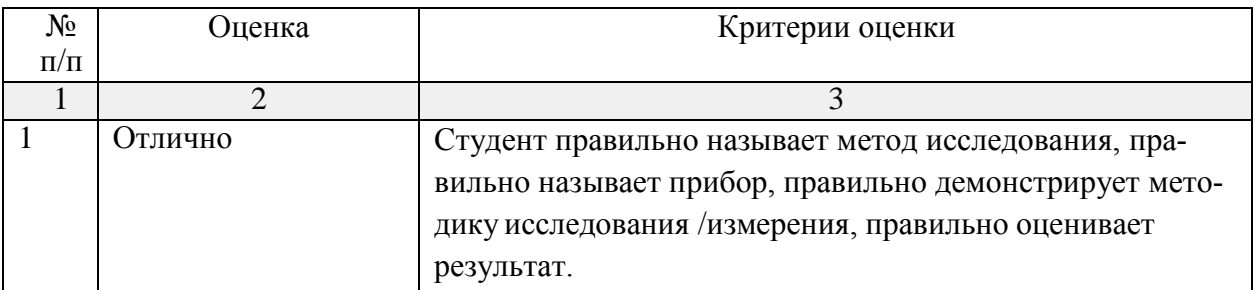

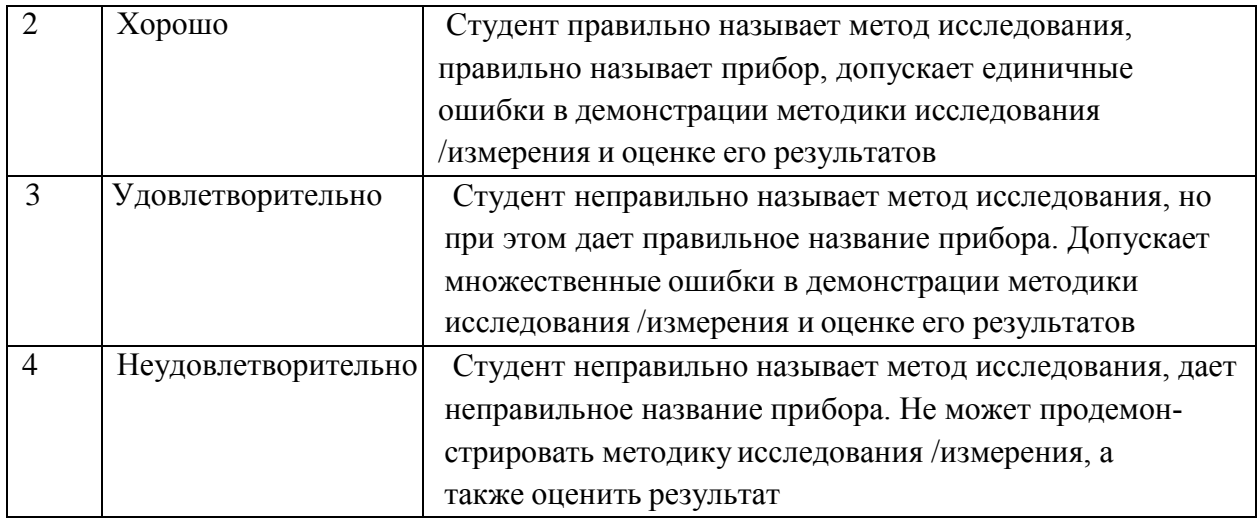

## **2.3. Опрос (устный)**

а) типовые вопросы (задания):

## **ОПК-6.1. (уметь)**

1. Какие горячие клавиши позволяют свободно вращать модель строительной конструкции в 3D виде?

2. На каких видах активна кнопка «границы зон»?

3. Как нельзя переименовать зону, согласно стандартам графического оформления проектной документации?

4. На каком виде можно полностью удалить зону из проекта?

5. Какая горячая клавиша позволяет добавлять объекты к выбранным?

6. При работе системного программного обеспечения, в какой вкладке параметров проекта можно настроить горячие клавиши?

## **ОПК-6.2. (знать)**

7. Если вы случайно, при работе системного программного обеспечения, выключили диспетчер проекта или окно свойств, в какой вкладке их можно вернуть:

8. Если нужно быстро выбрать цепочку стен при составлении проектной документации, то какую клавишу нужно использовать?

9. При подготовке проектно-технической документации необходимо поменять постоянный размер строительного объекта. Это можно сделать, введя другое числовоезначение, если….

10. При разработке проектно-технической документации необходимо, чтобы собранная спецификация показывала зона только для первого этажа? В спецификации добавлены следующие поля: номер, имя, площадь.

б) критерии оценивания:

При оценке знаний на опросе (письменном) учитывается:

1. Уровень сформированности компетенций.

2. Уровень усвоения теоретических положений дисциплины, правильность формулировки основных понятий и закономерностей.

3. Уровень знания фактического материала в объеме программы.

4. Логика, структура и грамотность изложения вопроса.

5. Умение связать теорию с практикой.

6. Умение делать обобщения, выводы.

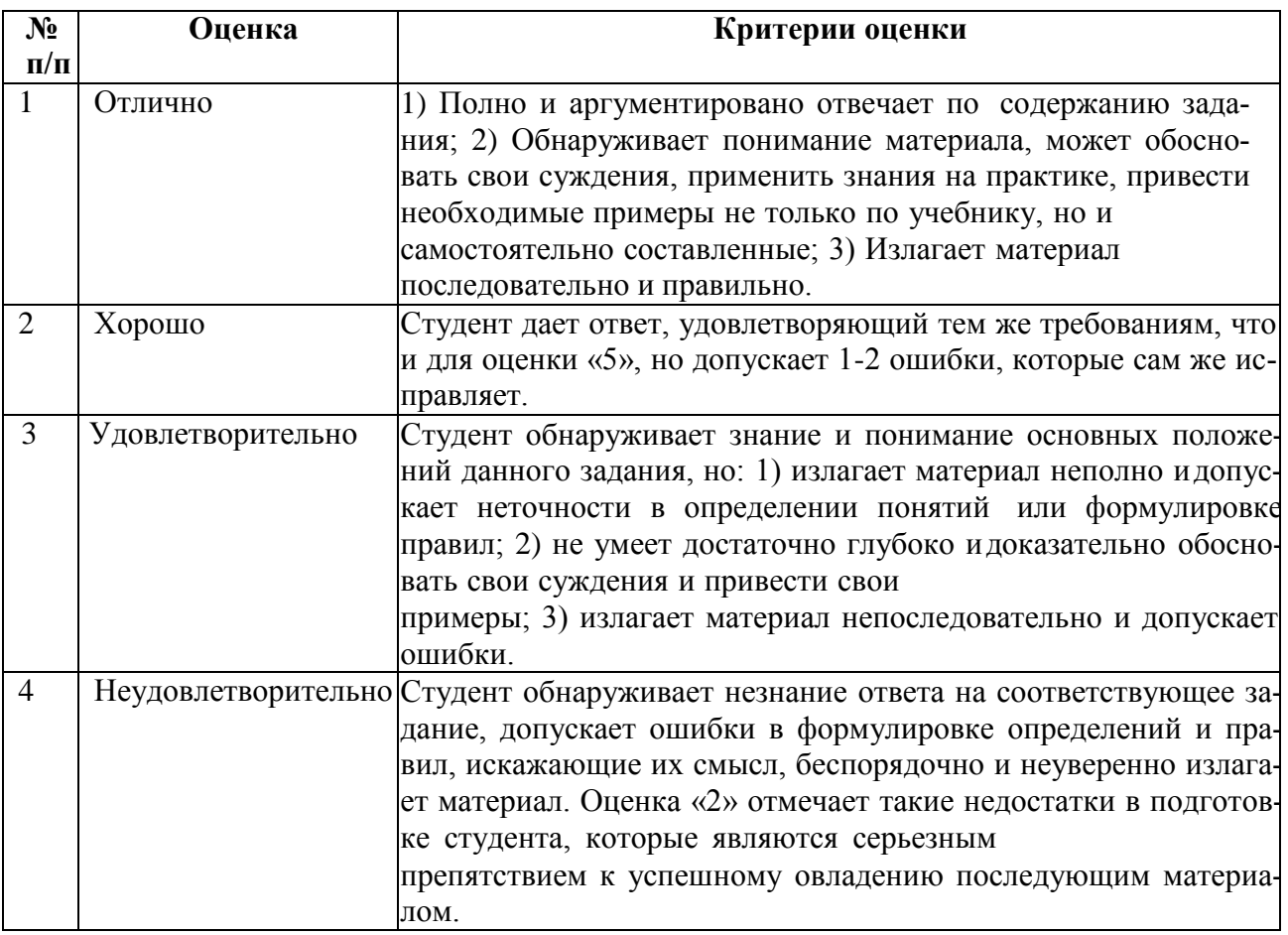

## 2.4. Тест

## а) типовые вопросы: для входного тестирования (Приложение 1); для итогового тестирование(Приложение 2)

б) критерии оценивания:

При оценке знаний по результатам тестов учитывается:

1. Уровень сформированности компетенций.

2. Уровень усвоения теоретических положений дисциплины, правильность формулировки основных понятий и закономерностей.

- 3. Уровень знания фактического материала в объеме программы.
- 4. Логика, структура и грамотность изложения вопроса.
- 5. Умение связать теорию с практикой.
- 6. Умение делать обобщения, выводы.

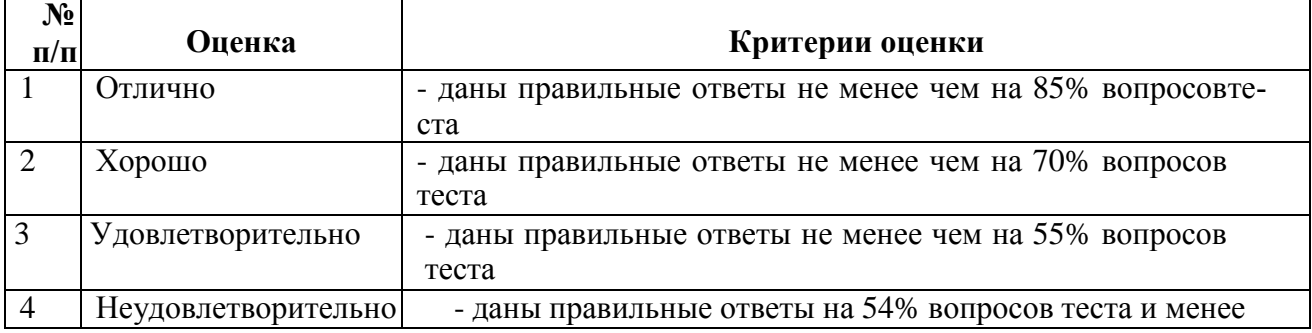

## 3. Перечень и характеристики процедуры оценивания знаний, умений,

## **навыков, характеризующих этапы формирования компетенций**

Процедура проведения текущего контроля успеваемости и промежуточной аттестации обучающихся по дисциплине регламентируется локальным нормативным актом.

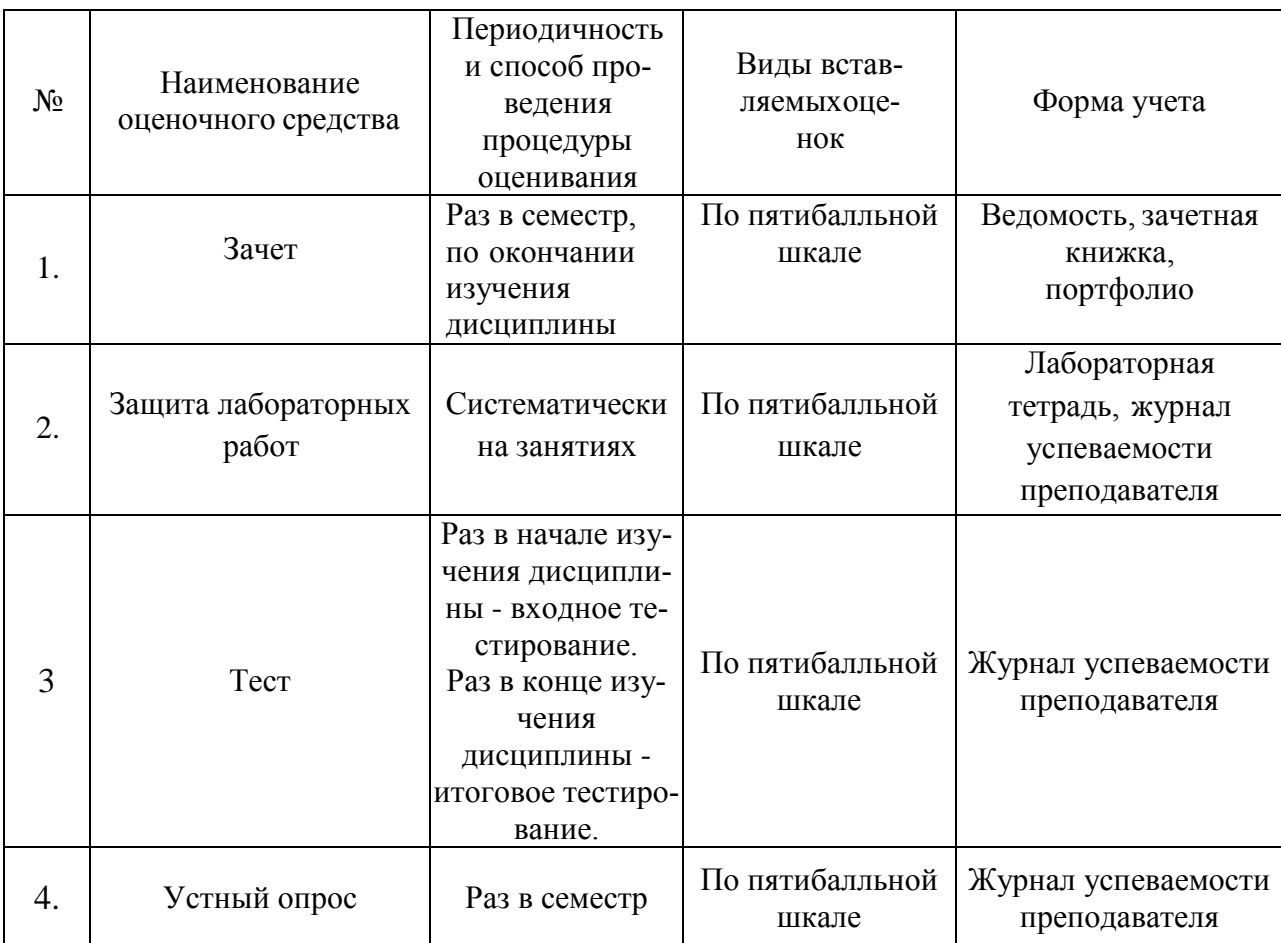

## **Перечень и характеристика процедур текущего контроля и промежуточной аттестации по дисциплине**

## Приложение 1

#### Типовые вопросы входного тестирования по дисциплине «ВМ технологии в архитектуре»

1. Что является ключевым свойством информационной модели?

А) Трехмерное моделирование всех объектов модели

Б) Информационное наполнение модели и еѐ объектов

В) Все вышеперечисленное

Г) Ничто из вышеперечисленного

2. В каком документе можно найти примеры уровней проработки элементов ИМ? A) CIT 333.1325800.2017 Б) СП 331.1325800.2017 B) CII 328.1325800.2017

3. На какие основные группы данных разделяется вся информация в ИМ?

А) Геометрические и атрибутивные

Б) Форма, положение в пространстве и характеристики, представленные с помощью алфавитно-цифровых символов

В) Графические, атрибутивные и функциональные

Г) Невозможно сгруппировать все данные в какие бы то ни было группы

4. Какие основные виды характеристик бывают в ИМ?

А) Числовые, символьные, логические, ресурс

Б) Атрибутивные, геометрические, ресурс

В) Символьно-числовые, логические, размерность

Г) Числовые и символьные

5. Я создал в ИМ на 1 этаже железобетонную колонну из бетона класса В25, сечением 400х400 мм, высотой 3 метра с точным позиционированием еѐ в пространстве. В модели вычислен еѐ объем и присвоена текстура материала. К какому уровню ГОР вероятнее всего относится данный компонент?

 $A)$  LOD100

**Б) LOD 200** 

**B)** LOD 300

 $\Gamma$ ) LOD 400

Д) LOD 500

6. Выберите основные проблемы при использовании ВМ технологии

А) Этапы жизненного цикла изолированы друг от друга

Б) Внесенные изменения не отображаются в спецификациях

В) Требуется нормоконтроль для проверки соответствия ГОСТ по оформлению

Г) Условные обозначения по ГОСТ и искажение масштаба требует дополнительных усилий  $\Box$ Измерение результата труда в листах не говорит о фактической трудоемкости процесса создания информационной модели

Е) Требуется глубокое знание ПО

7. Какой из трех способов организации взаимодействия участников ВМ проектирования потенциально дает наименьшую потерю информации при передаче?

А) Непосредственная интеграция (1 подход)

Б) Взаимодействие через AP1 (2 подход)

В) Передача через с формат (3 подход)

8. Выберите программы с помощью которых можно создать информационные модели зланий

A) Revit

**Б**) AllPlan

B) SketchUP

 $\Gamma$ ) Renga

Д) Tekla

Е) нет правильных ответов

9. Какие способы организации передачи данных используют программы для расчетов?

А) Непосредственная интеграция (1 подход)

Б) Взаимодействие через APL (2 подход)

В) Передача через с формат (3 подход)

Г) Ни один из вышеперечисленных подходов не используется

10. Какие программные продукты используются для поиска пересечений объектов на строительном объекте на этапе строительства?

A) Navisworks

**B**) Solibri

B) Bentley navigator

 $\Gamma$ ) Oracle

Д) Revit

11. Для чего в первую очередь используется программа Ревит?

А) Создание информационной модели

Б) Анализ модели на динамические воздействия

В) Построение графиков выполнения строительных работ и движения материалов

12. Укажите, что из нижеперечисленного является этапами жизненного цикла здания

А) Концепция

Б) Проект

В) Рабочая документация

Г) Строительные расчеты

Д) Изготовление строительных материалов

Е) Строительство

Ж) Плановый ремонт

3) Реконструкция

И) Усиление фундаментов

К) Выселение

Л) Демонтаж

13. Если С=А\*В, где только А имеет размерность, то размерность С как правило будет...

А) произвольной, и зависеть от выбора пользователя

Б) отсутствовать

В) такой же как у А верно

Г) такой же как у В

Д) определяться как произведение размерностей А и В

14. В каком документе описывается как именно создавать элементы конструктивной схемы в информационной модели, чтобы удовлетворить требования заказчика? — В

A) LOD

Б) BIM

B) BEP

 $\Gamma$ ) EIB

Д) Ничто из вышеперечисленного

15. Существенные свойства элемента цифровой информационной модели, определяющие его геометрию или характеристики, представленные с помощью алфавитно-цифровых

символов это:

А) атрибутивные данные

Б) геометрические данные

В) ресурсные данные

Г) определяющие параметры

16. Если стена имеет параметр материала «кирпич», то какой материал согласно принципу наследования будут иметь по умолчанию швы между кирпичами? — А А) кирпич

Б) цемент

В) не будут иметь материала

17. Я создал кирпичную стену толщиной 520 мм, высотой 3 метра с точным позиционированием еѐ в пространстве. К какому уровню ГОР вероятнее всего относитсяданный компонент?

А)LOD100

Б) LOD200

В) LOD300

Г) LOD400

Д) LOD500

18. На какой панели находится инструмент копирование?

А) Изменить

Б) Аннотации

В) Архитектура

Г) Вид

19. Выберите верное утверждение:

А) Файл проекта Ревит 2018 можно открыть в Ревит 2020

Б) Файл проекта Ревит 2019 можно открыть в Ревит 2018

В) Це это формат для семейств Ревит

20. Какие кнопки нужно зажать чтобы осуществлять вращение модели?

А) Shift

Б) ctrl

В) Левая кнопка мыши

Г) Правая кнопка мыши

Д) Средняя кнопка мыши (колѐсико)

Е) Ничто из вышеперечисленного

21. Что нужно сделать для отмены команды?

А) Клавиша Escape

Б) Команда изменить

В) Клавиша Enter

Г) Сочетание клавиш ctrl+tab

Д) Красный крестик на панели изменить

22. Как нужно убрать объект с плана так, чтобы не убрать его и с разреза?

А) Удалить его

5) Скрыть его на виде

В) Изолировать его на виде

23. Верно ли утверждение - категория элемента, это его типоразмер в семействе?

А) Да

Б) Нет

24. В каком масштабе строятся объекты модели?

- А) 1:1
- Б) 1:100

В) Любой масштаб, который требуется

25. Последовательное нажатие каких клавиш вызовет команду перенести?

А) М+У

Б)П+Р

ВМ+О

Г) Нет комбинации, которая вызовет команду перенести

26. Если я хочу скопировать один объект много раз подряд, мне нужно...

А) Каждый раз вызвать команду копирования

Б) Зажать клавишу Shift при копировании

В) Поставить галочку «несколько» на дополнительной панели под основной лентой инструментов

Г) Снять галочку «несколько» на дополнительной панели под основной лентой инструментов

27. На какой вкладке находятся инструмент «обрезать/удлинить до угла»?

- А) Изменить
- Б) Аннотации
- В) Архитектура
- Г) Вид

28. На какой вкладке находятся инструменты управления панелями и вкладками?

- А) Изменить
- Б) Аннотации
- В) Архитектура
- Г) Вид

29. На какой вкладке находятся инструмент «поворот»?

- А) Изменить
- Б) Аннотации
- В) Архитектура
- Г) Вид

30. Где располагается инструмент изменения масштаба?

- А) Вкладка «изменить»
- Б) Панель визуализации под рабочей областью
- В) Вкладка «вид»
- Г) Панель навигации

31. Верно ли утверждение, что план и разрез это своего рода срезы с трехмерной модели в заданном месте ?

- А) Да
- Б) Нет
- В) Невозможно ответить вопрос поставлен не точно
- 32. Можно ли отключать панель навигации?
- А) Нет, это «сломает» файл
- Б) Нет, его не получится отключить

В) Да, но его нельзя будет включить заново

Г) Да, его можно включить заново

33. Если я хочу скопировать один объект много раз подряд, мне нужно

А) Каждый раз вызвать команду копирования

Б) Зажать клавишу Shift при копировании

В) Поставить галочку «несколько» на дополнительной панели под основной лентой инструментов

Г) Снять галочку «несколько» на дополнительной панели под основной лентой инструментов

34. В каком масштабе оформляются чертежи?

А) 1:1

Б) 1:100

В) Любой масштаб, который требуется

35. Практическое задание

Откройте файл Проект Буквы. Используя знания о навигации в проекте, выборе объектов и управлении видимостью, вам надо найти все буквы, скрытые в здании, и разгадать анаграмму. Когда вы отыщите все девять букв, возможен будет лишь один вариант решения задачи. Все буквы созданы на базе разных категорий и могут быть однозначно идентифицированы в качестве букв, надо лишь внимательно смотреть в окно свойств и на экран.

#### **Типовые вопросы итогового тестирования по дисциплине «ВМ технологии в архитектуре»** 1. Как сделать так, чтобы отвод оси отобразился на других уровнях? 1)Распространить границы

2)Копировать оси

3)Ничего делать не надо, отводы автоматически отображаются на всех уровнях

2. Где находится инструмент «показать формообразующие»?

- 1) Архитектура
- 2) Конструкции
- 3) Системы
- 4) Вставить
- 5) Аннотации
- 6) Формы и генплан
- 7) Совместная работа
- 8) Вид
- 9) Управление
- 10)Изменить
- 11) Нигде из представленных вариантов

3. Где находится инструмент «Разместить форму»?

- 1) Архитектура
- 2) Конструкции
- 3) Системы
- 4) Вставить
- 5) Аннотации
- 6) Формы и генплан
- 7) Совместная работа
- 8) Вид
- 9) Управление
- 10)Изменить
- 11) Нигде из представленных вариантов

4. Где находится инструмент «Разделить поверхность»?

- 1) Архитектура
- 2) Конструкции
- 3) Системы
- 4) Вставить
- 5) Аннотации
- 6) Формы и генплан
- 7) Совместная работа
- 8) Вид
- 9) Управление
- 10)Изменить
- 11) Нигде из представленных вариантов

5. Я создал уровень «Этаж 1 на отм. +3.000», а затем перенес его на 6 метров вниз. Как будет называться теперь этаж на отм. -3.000?

- 1) «Этаж 1 на отм. +3.000»
- 2) «Этаж 2 на отм. +3.000»
- 3) «Этаж 1 на отм. +3.001»
- 4) «Этаж 1 на отм. -3.000»
- 5) «План подвала»

6. Где находится инструмент «Контекстное редактирование»?

- 1) Архитектура
- 2) Конструкции
- 3) Системы
- 4) Вставить
- 5) Аннотации
- 6) Формы и генплан
- 7) Совместная работа
- 8) Вид
- 9) Управление
- 10) Изменить
- 11) Нигде из представленных вариантов

7. Где находится инструмент «Оси»?

- 1) Архитектура
- 2) Конструкции
- 3) Системы
- 4) Вставить
- 5) Аннотации
- 6) Формы и генплан
- 7) Совместная работа
- 8) Вид
- 9) Управление
- 10) Изменить

11) Нигде из представленных вариантов

8. У меня есть 2 уровня на отметках 0 и 10 метров. Затем я создал ось А по дуге в форме полукруга, а после я создал уровень на отметке 20 метров. Что нужно сделать, чтобы ось на нем отобразилась?

1) Ничего делать не нужно, это произойдет автоматически

2) Надо перейти на любой фасад и дотянуть ось, чтобы она пересекла уровень

3) Надо построить разрез перпендикулярно оси, перейти на него и дотянуть ось, чтобы она пересекла уровень

4) Ничего сделать нельзя, надо удалять ось и создавать заново.

9. Как можно показать текущую рабочую плоскость?

1) Невозможно отобразить рабочую плоскость, это скрытое системное свойство

2) Рабочая плоскость всегда отображается

3) Рабочая плоскость автоматически отображается при выборе любой команды

4) Надо нажать кнопку «показать рабочую плоскость»

10. Выберите верное утверждение

1) Можно добавить новый профиль по длине созданного концептуального элемента и отредактировать его форму и положение

2) Нельзя создавать полые элемент перехода или вращения — только выдавливание и сдвиг

3) Нельзя создавать концептуальные формы в виде семейств.

11. Подведите курсор для установки новой прямоугольной колонны на пересечении осей А-1. Не устанавливая колонну, нажмите пробел. На какой угол повернется колонна?

1) 45

2) 90

3) Колонны поворачиваются только после установки

12. Если я активировал инструмент балка, то перейдя на панель «Вставить» и нажав «Загрузить семейство» могу ли я загрузить колонну?

1) Да

2) Нет

13. Выберите верные утверждения:

1) Маркирование архитектурных колонн затруднено, поскольку напрямую к данной категории марка не устанавливается

2) У несущих колонн нет объема, если только у меня не будет специальных семейств, содержащих общих параметров, выводящих объем

3) Архитектурные колонны ограничивают пространство в помещениях полностью по своему периметру

14. Укажите правильную классификационную принадлежность элемента витража

1) Системное семейство витраж, категория стены, типоразмер «витраж...»

2) Системное семейство стена, категория витраж, типоразмер «витраж...»

3) Системное семейство витраж, категория витраж, типоразмер «витраж...»

4) Системное семейство стена, категория стена, типоразмер «витраж...»

15. Выберите верное утверждение

1) Если стены состоят из разных материалов, их нельзя соединить

2) Всегда лучше всего отражать стены используя пробел

3) Чтобы автоматически разделять все вновь созданные стены нужно изменить статус соединения на «запретить».

16. Выберите верные утверждения

1) При низком уровне детализации структура стены не отображается

2) Задать материал стены можно через свойства экземпляра в окне свойств

3) Архитектурные стены не отображаются при переключении дисциплины на «несущие конструкции»

17. Если я хочу получить поэтажные спецификации мне следует

1) Строить стены в пределах одного этажа

2) Строить многоэтажные стены через привязку уровней

3) Нельзя получить поэтажные спецификации

18. Как можно строить стены сложной геометрической формы

1) Строить стены в пределах одного этажа

2) Изменять профиль стены

3) Вырезать отверстия/полости в стене в тех местах, где она должна отсутствовать

4) Нельзя строить стены сложной формы, надо использовать концептуальные формы

19. Попробуйте вырезать проѐм в стене всеми инструментами с панели «проѐм», а также предложенными способами. Какими инструментами можно вырезать

проѐмы в стене?

1) Дверь

2) Окно

3) Проѐм в стене

4) Проѐм по грани

5) Модель в контексте

20. Можно ли построить окно в пустом месте модели?

1) Нет, для этого нужна основа

2) Да, окно это независимый элемент

21. Можно ли построить дверь в пустом месте модели?

1) Нет, для этого нужна основа

2) Да, окно это независимый элемент

22. Чем условная штриховка отличается от моделирующей?

1) Моделирующая штриховка имеет абсолютные размеры, а условная зависит от

масштаба

2) Моделирующая штриховка нужна для моделирования объектов, а условная — для моделирования условий

3) Только моделирующая штриховка может применяться для кладки и плитки

4) Моделирующая штриховка используется в Веуй, а условная — используется для совместимости с АмоСАП

- 23. Профиль это
- 1) Семейство 2Д контура, формирующего выдавливания
- 2) Объемный элемент, многократным повторением которого создается иллюзия объемной формы
- 3) Тело стены, произвольно деформирующееся моделью в контексте

24. За что отвечает параметр «смещение» в свойствах витража?

- 1) Смещение витражной разрезки на фиксированное значение
- 2) Смещение витража из плоскости размещения
- 3) Смещение стены из плоскости в месте расположения витража
- 25. Как вставить окно в витраж?
- 1) Заменить панель на соответствующую панель окна
- 2) Заменить панель на базовую стену и вставить в неѐ окно
- 3) Вставить окно в стеновую панель

26. Как вставить окно в составную стену?

- 1) Вставить окно в составную стену невозможно, необходимо в этом месте создавать базовые стены
- 2) Заменить часть стены на базовую стену и вставить в неѐ окно
- 3) Удлинить стену так, чтобы в месте вставки окна был только один тип базовой стены
- 4) Вставить окно в составную стену не составляет труда

27. Как сделать так, чтобы дверь прорезала все стены?

- 1) Стены должны быть многослойными
- 2) Стены должны быть соединены
- 3) Дверь всегда прорезает все стены, ничего делать не надо

28. Как наиболее эффективным образом сделать так, чтобы дверь отображалась условно «палочкой»?

- 1) Включить низкий уровень детализации
- 2) Нарисовать палочку вручную линией детализации, а дверь удалить
- 3) Нарисовать палочку вручную линией детализации, а дверь скрыть

29. Оранжевый контур в режиме разделения грани означает

- 1) Границы контура разделяемой грани
- 2) Границы нового разделения
- 3) Границы, которых нельзя касаться при разделении грани
- 4) Границы, которые не учитываются при разделении грани

30. Где находится инструмент «Краска»?

- 1) Архитектура
- 2) Конструкции
- 3) Системы
- 4) Вставить
- 5) Аннотации
- 6) Формы и генплан
- 7) Совместная работа
- 8) Вид
- 9) Управление
- 10) Изменить

#### 11) Нигде из представленных вариантов

- 31. Где находится инструмент «Разделение грани»?
- 1) Архитектура
- 2) Конструкции
- 3) Системы
- 4) Вставить
- 5) Аннотации
- 6) Формы и генплан
- 7) Совместная работа
- 8) Вид
- 9) Управление
- 10) Изменить
- 11) Нигде из представленных вариантов

### 32. Выберите верное утверждение

- 1) С помощью архитектурных колонн нельзя создать несущие конструкции
- 2) С помощью несущих колонн нельзя создать ненесущие конструкции
- 3) Оба утверждения 1 и 2 верны
- 4) Оба утверждения | и 2 ошибочны.

33. Если выделить колонну и потащить вниз, что произойдет с остальными колоннами в этом ряду?

- 1) Они переместятся вниз вслед за колонной, так как связаны с ней временными размерами
- 2) Они переместятся вниз вместе с сеткой осей, так как при установке все они автоматиче-

ски связываются закреплением, а при перемещении колонны сетка тянется за ней

3) Перемещаемая колонна останется неподвижна, так как автоматически

прикрепляется к пересечению осей

4) Ничего не произойдет, колонна переместится одна

34. Где находится инструмент «Вставить из буфера»?

- 1) Архитектура
- 2) Конструкции
- 3) Системы
- 4) Вставить
- 5) Аннотации
- 6) Формы и генплан
- 7) Совместная работа
- 8) Вид
- 9) Управление
- 10) Изменить
- 11) Нигде из представленных вариантов

35. Где находится инструмент «Архитектурная колонна»?

- 1) Архитектура
- 2) Конструкции
- 3) Системы
- 4) Вставить
- 5) Аннотации
- 6) Формы и генплан
- 7) Совместная работа
- 8) Вид
- 9) Управление
- 10) Изменить
- 11) Нигде из представленных вариантов

36. Где находится инструмент «Дверь»?

- 1) Архитектура<br>2) Конструкции<br>3) Системы
- 
- 
- 4) Вставить
- 5) Аннотации
- 
- 5) сипотации<br>6) Формы и генплан<br>7) Совместная работа<br>8) Вид
- 
- 9) Управление<br>10) Изменить
- 
- 11) Нигде из представленных вариантов